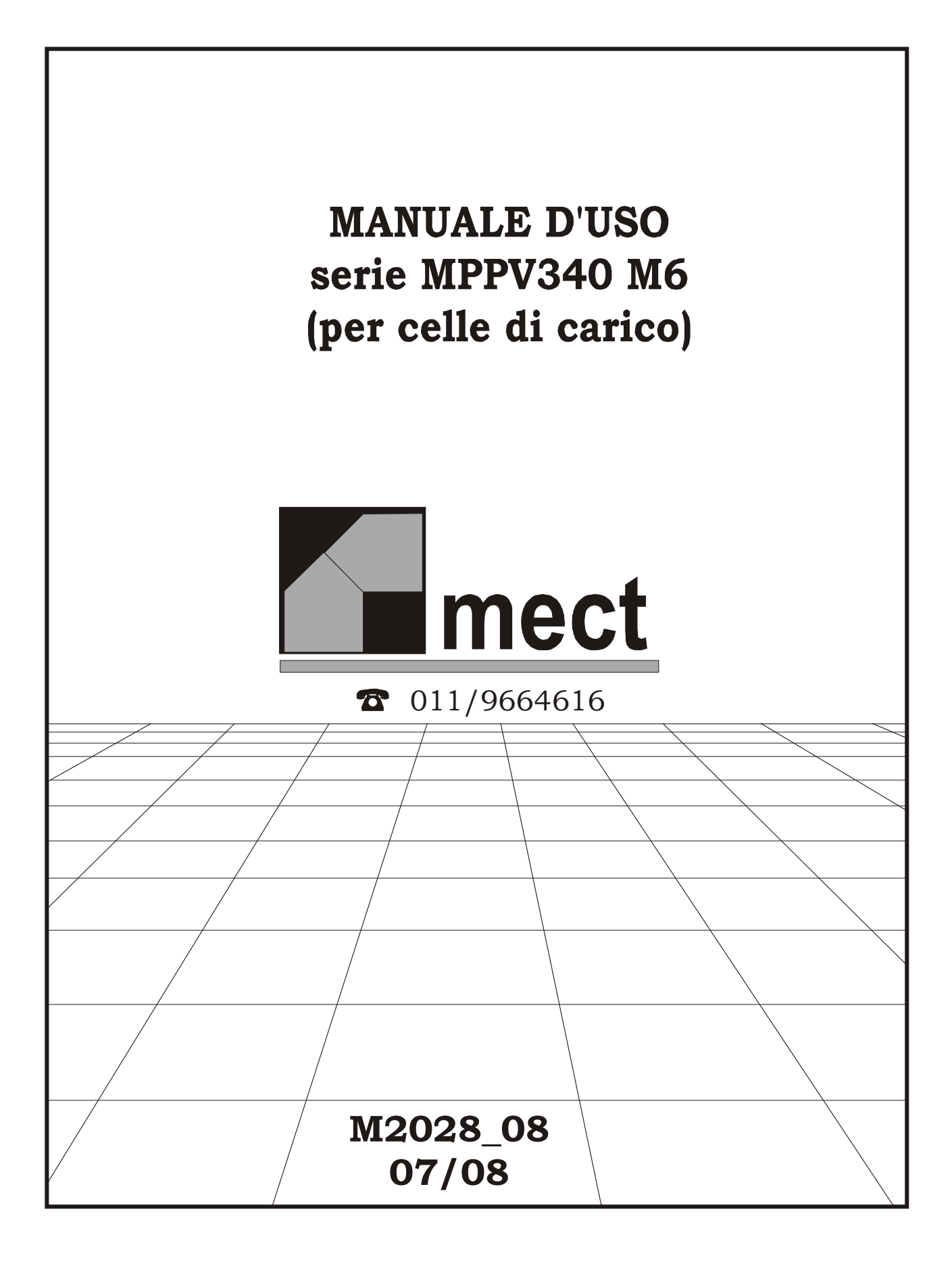

# **INDICE**

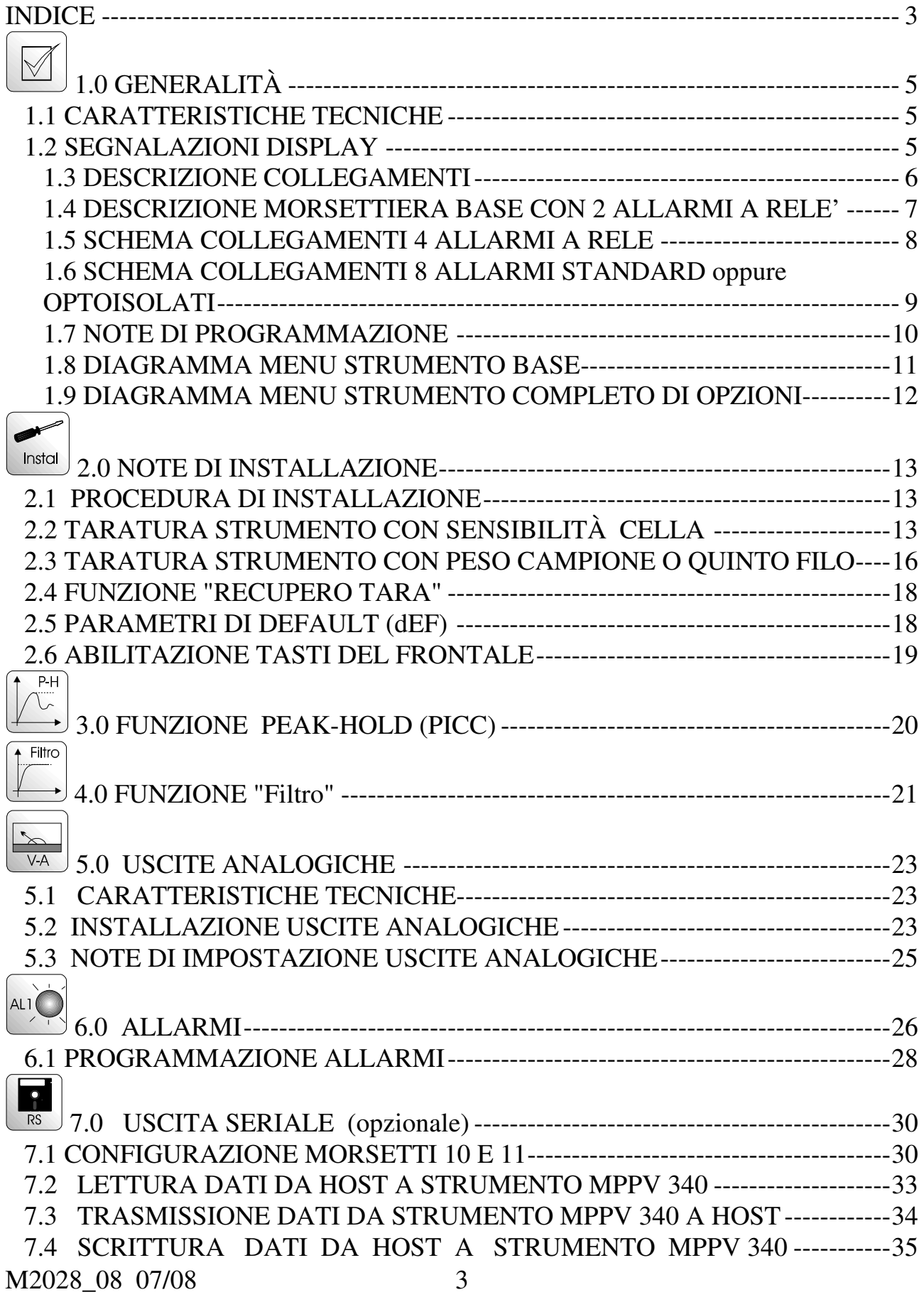

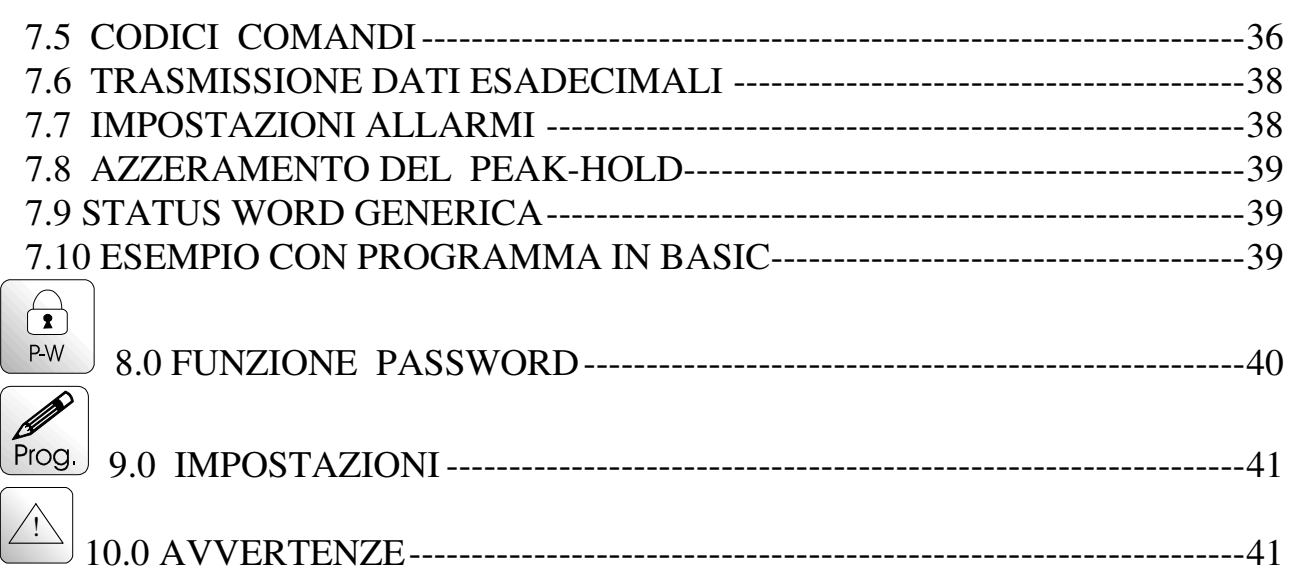

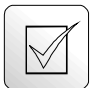

# **1.0 GENERALITÀ**

Il modello MPPV (ingresso cella di carico) é un dispositivo con convertitore analogico-digitale a 16 bit.

Gli strumenti MPPV possono essere richiesti specificando il range di sensibilità tra i seguenti:

- 1 mV/V  $(0.5 \div 1.5 \text{ mV/V})$
- 1.5 mV/V  $(1 \div 1.5 \text{ mV/V})$
- 2 mV/V  $(1.5 \div 2.5 \text{ mV/V})$
- 3 mV/V  $(2.5 \div 3.5 \text{ mV/V})$
- 10 mV/V  $(9 \div 11 \text{ mV/V})$

Gli strumenti serie MPPV offrono importanti funzioni di serie quali:

- visualizzazione a 4  $\frac{1}{2}$  cifre ( $\pm$  19999 digit)
- calibrazione strumento tramite sensibilità oppure peso campione
- memorizzazione del picco di lettura minimo o massimo
- filtraggio della lettura programmabile
- azzeramento della visualizzazione automatica (recupero tara)
- possibilità di alimentare 4 celle di carico in parallelo

Gli strumenti serie MPPV possono essere richiesti con importanti opzioni quali:

- uscite seriali per stampante o bidirezionali normali o optoisolate
- 8 soglie di allarme statiche oppure 4 a relè con intervento normale o a finestra completamente configurabili in valore, isteresi e ritardo
- uscite analogiche (normali o optoisolate) amperometriche  $(0\div 20 \text{ mA}, 4\div 20 \text{ mA})$  e voltmetriche (0÷10 V).

# **1.1 CARATTERISTICHE TECNICHE**

#### **Tabella 1**

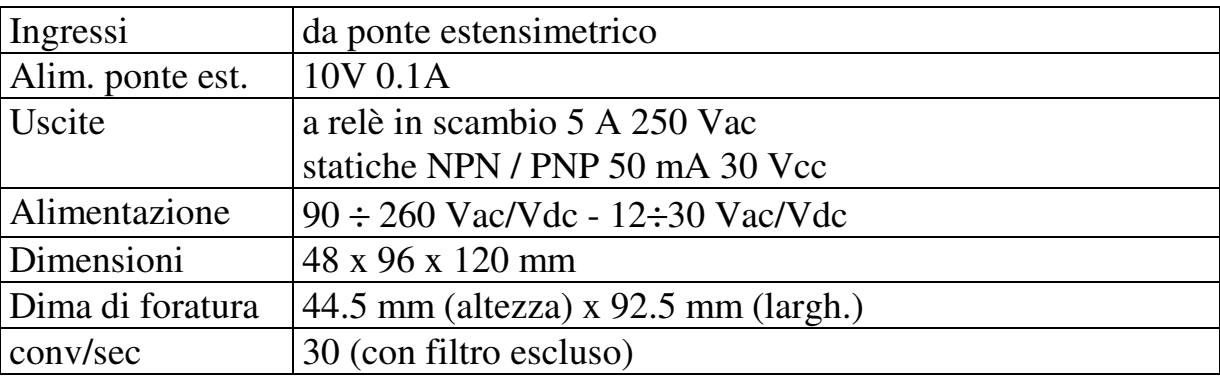

# **1.2 SEGNALAZIONI DISPLAY**

#### **Tabella 2**

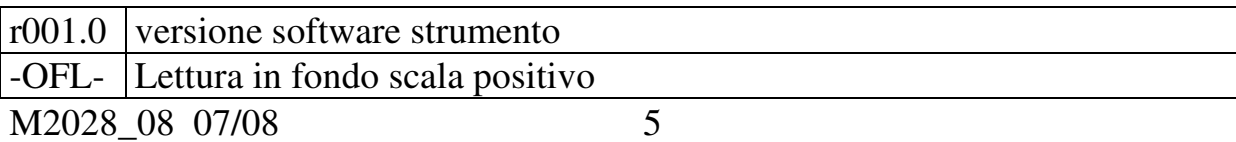

#### MPPV 340 mect s.r.l.

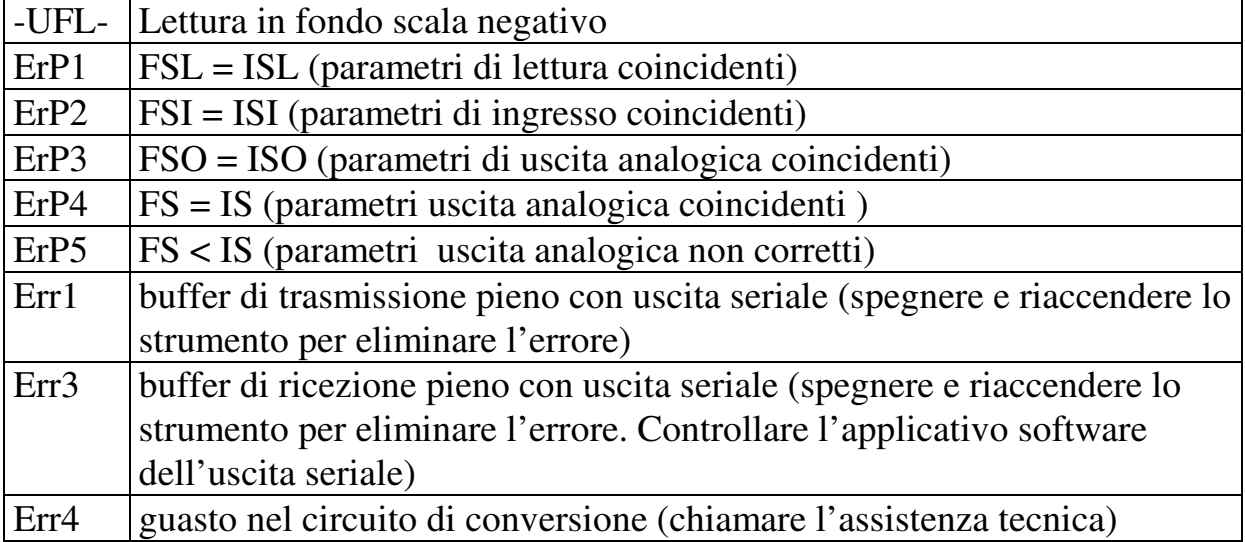

#### **1.3 DESCRIZIONE COLLEGAMENTI**

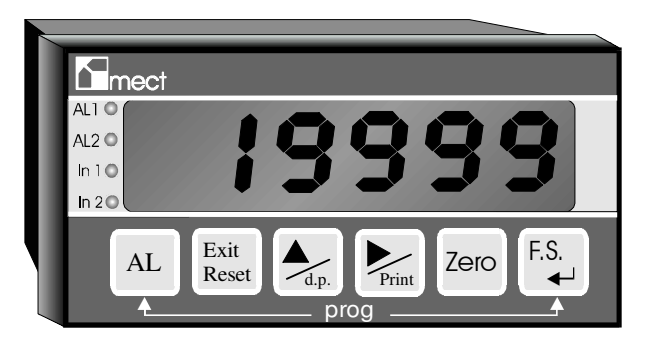

#### DESCRIZIONE TASTIERA

AL

: impostazione allarmi (escludibile a menù)

Exit

Reset : permette l'azzeramento automatico da tastiera, dentro il menù consente l'uscita veloce.

 $\frac{d_p}{d_p}$ : incremento cifra lampeggiante oppure impostazione punto decimale (escludibile a menù)

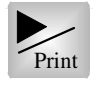

Print: : sposta cifra lampeggiante oppure stampa read out su linea seriale

Zero

: impostazione zero lettura (voce "offs" a menù)

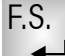

 $\leftarrow$ : impostazione fondo scala oppure conferma dato DESCRIZIONE LED **AL1**: allarme 1; **AL2**: allarme 2; **IN1:** recupero tara inserito; **IN2:** hold inserito

#### **1.4 DESCRIZIONE MORSETTIERA BASE CON 2 ALLARMI A RELE'**

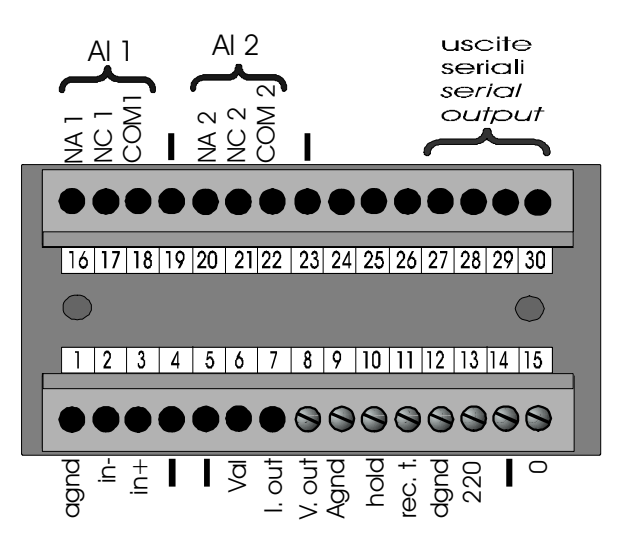

- Morsetto 1 riferimento di massa analogica
- Morsetti 2 e 3 ingressi segnali di misura
- Morsetto 6 tensione di alimentazione trasduttore
- Morsetti 7, 8 e 9 morsetti dell'uscita analogica ( se richiesta )
- Morsetto 10 Hold: cortocircuitando i morsetti 12 e 10 si memorizza il valore letto (se richieste uscite seriali possibilità di configurare morsetto per trasmissione read-out: vedi paragrafo "Uscite seriali")
- Morsetto 11 Recupero tara:
	- 1) Morsetti 12-11 aperti: la lettura é coincidente con i valori di programmazione
	- 2) Morsetti 12-11 chiusi: nell'istante in cui i morsetti vengono cortocircuitati, il display viene azzerato (rec. tara).

(se richieste uscite seriali possibilità di configurare morsetto per trasmissione read-out: vedi paragrafo "Uscite seriali")

Morsetti 13 - 15 - alimentazione strumento (verificare la targa dello strumento per sapere la tensione di alimentazione da fornire)

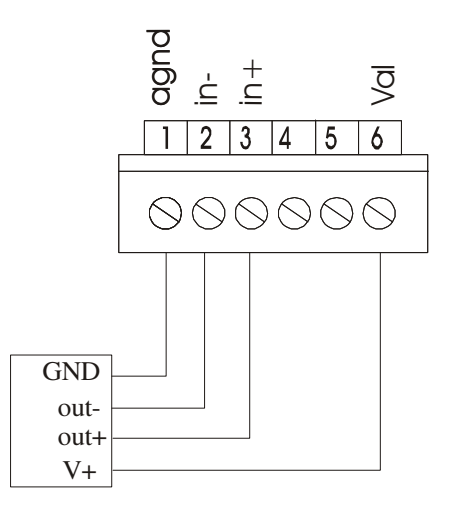

 $\circ$ 

O

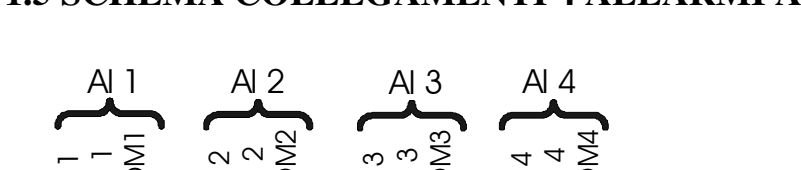

#### **1.5 SCHEMA COLLEGAMENTI 4 ALLARMI A RELE**

O

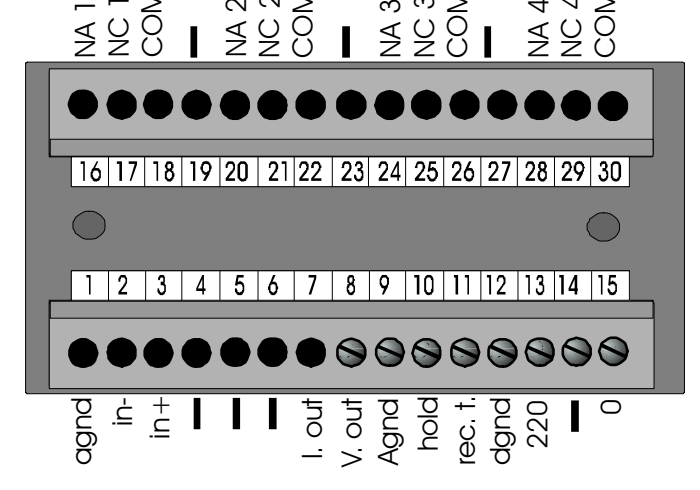

Connessioni relè: relè in scambio 250Vac 5A max

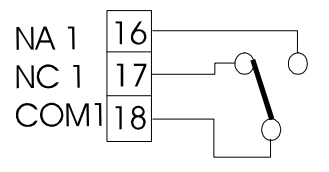

#### **1.6 SCHEMA COLLEGAMENTI 8 ALLARMI STANDARD oppure OPTOISOLATI**

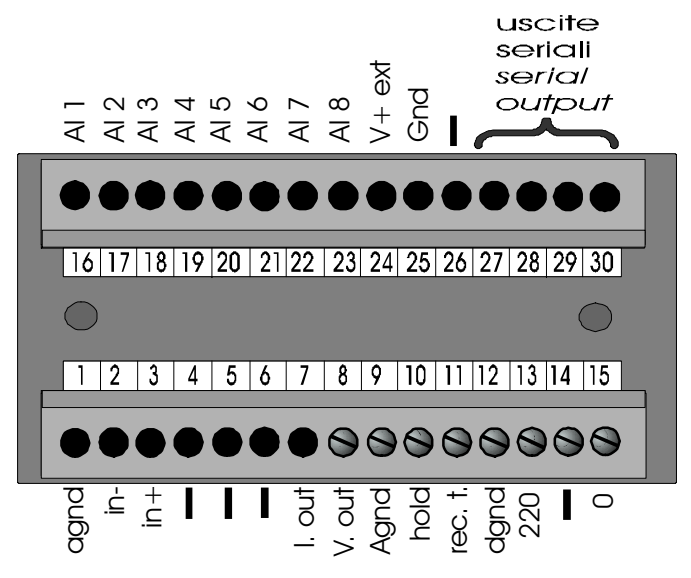

Le uscite statiche possono essere richieste di tipo "npn" o "pnp" a collettore aperto standard (STN-STP) oppure optoisolato (STNO-STPO). Il circuito elettrico di ogni singola uscita viene ora descritto in abbinamento al codice di opzione di richiesta (vedi "Come ordinare").

1)STN/STNO: 2)STP/STPO:

Uscita statica NPN open collector Uscita statica PNP open collector

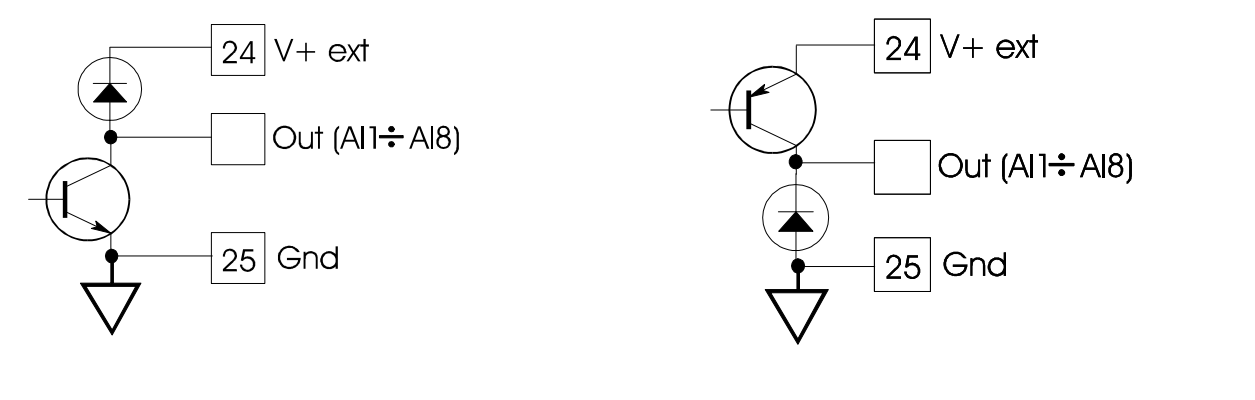

#### **1.7 NOTE DI PROGRAMMAZIONE**

- FS. • Con la pressione del tasto  $\begin{pmatrix} 1.5 \\ 1.5 \end{pmatrix}$  +  $\begin{pmatrix} 1.5 \\ 1.5 \end{pmatrix}$  si accede alla programmazione . F.S. • Per raggiungere la voce da programmare utilizzare il tasto  $\leftarrow$  ed il tasto <sup>d.p.</sup> come indicato nel diagramma menù strumento base e diagramma menù strumento con opzioni. • Se la programmazione richiede la scrittura di un numero, utilizzare il tasto A  $\frac{d.p.}{dr}$  per incrementare la cifra che lampeggia ed il tasto per spostare la F.S. cifra che lampeggia e confermare con . • Se la programmazione richiede la selezione di una voce utilizzare il tasto A F<sub>S</sub> e confermare con  $\leftarrow$  $d.p.$ • Per salire al livello superiore premere il tasto  $\Box$ <sup>Print</sup> Exit
- Per uscire dal menù premere il tasto  $\frac{\text{Reset}}{\text{Eeset}}$ : i parametri modificati saranno memorizzati.

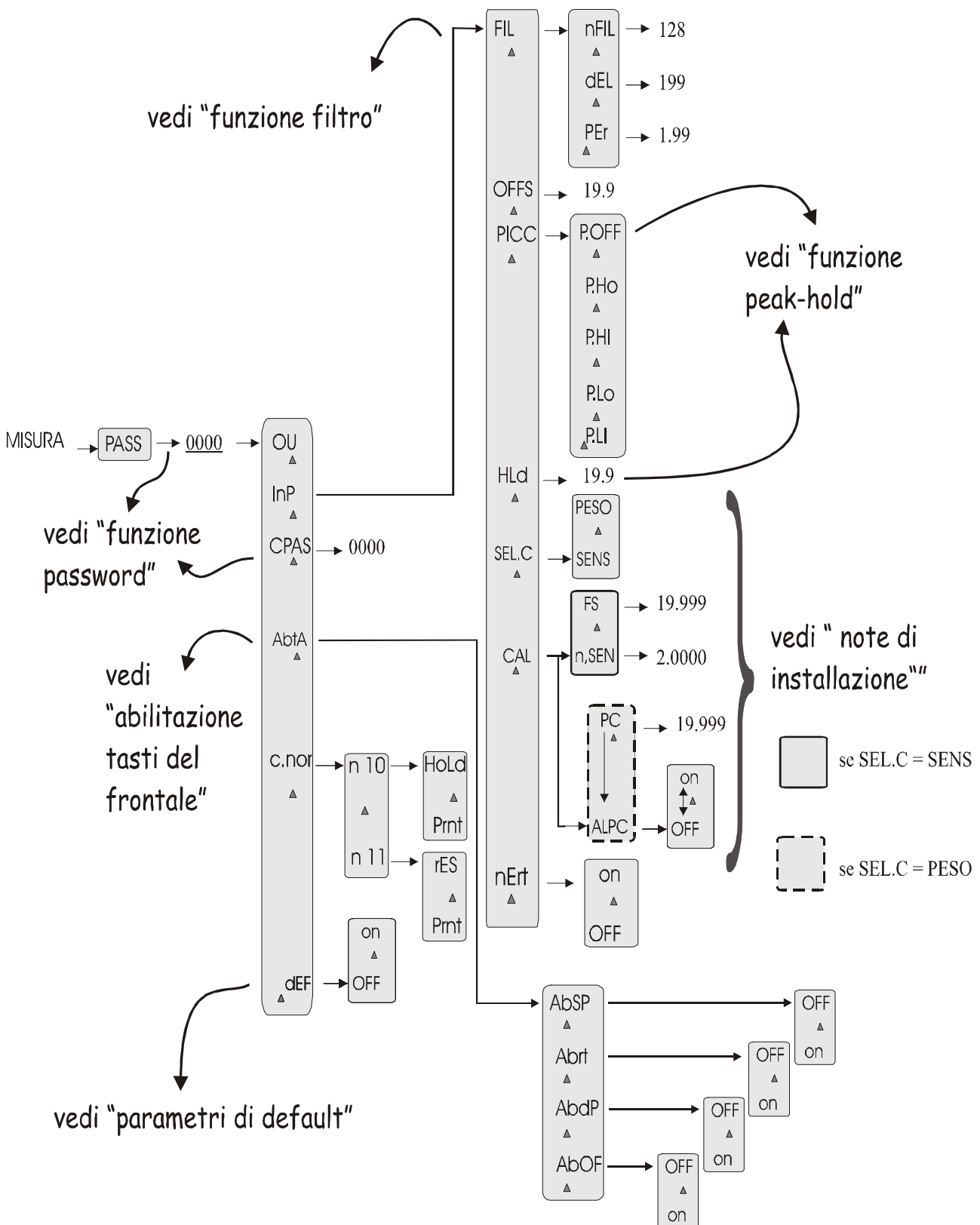

#### **1.8 DIAGRAMMA MENU STRUMENTO BASE**

#### **1.9 DIAGRAMMA MENU STRUMENTO COMPLETO DI OPZIONI**

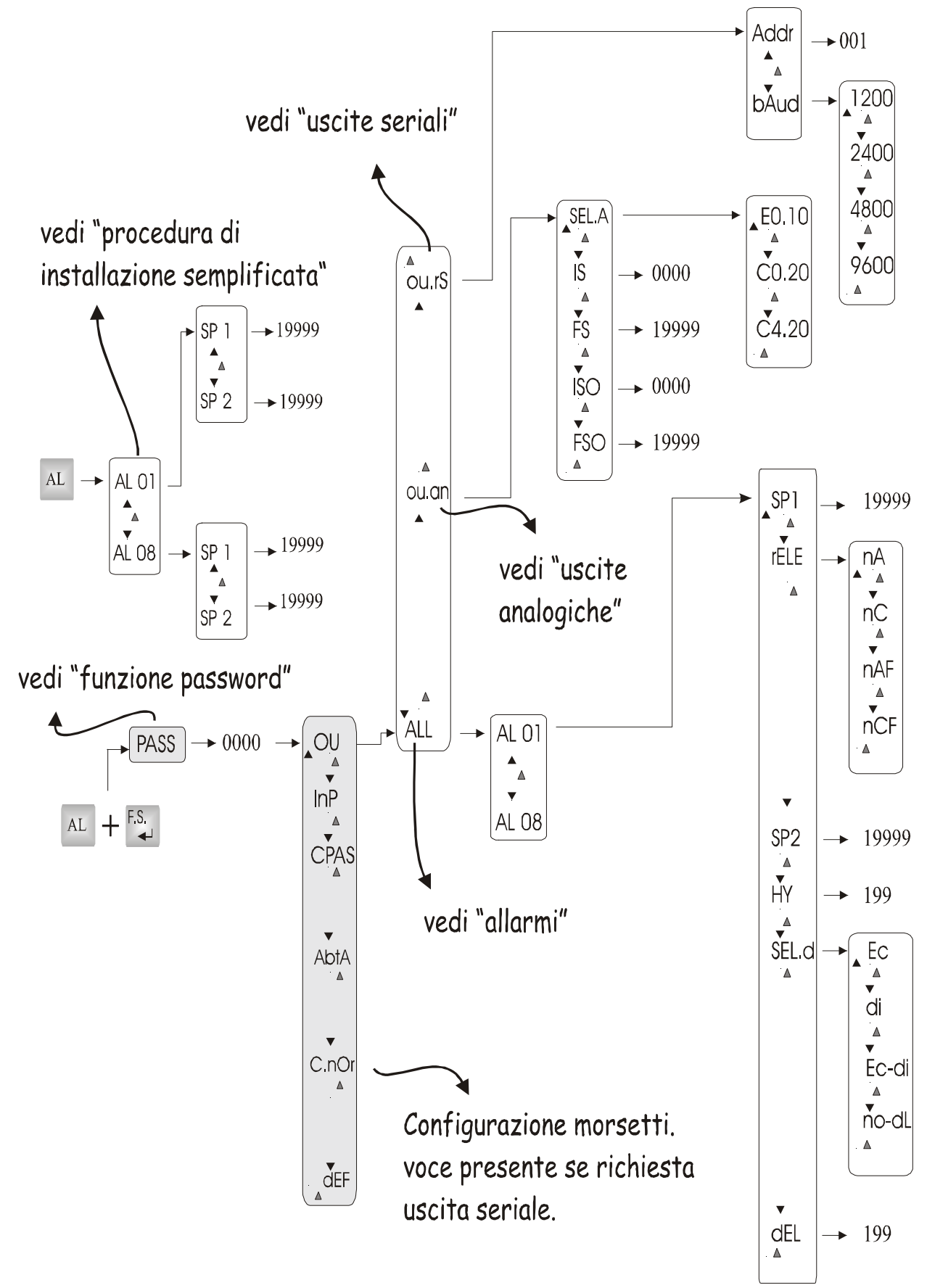

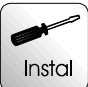

# **2.0 NOTE DI INSTALLAZIONE**

# **2.1 PROCEDURA DI INSTALLAZIONE**

- 1- Eseguire i collegamenti delle seguenti pagine:
- pag 6 collegamenti strumento base
- pag 7 e 8 collegamenti soglie con uscita a relè oppure statiche (se richieste).
- 2- Utilizzare la procedura di taratura con la sensibilità oppure con il peso campione dei paragrafi che seguono.

# **2.2 TARATURA STRUMENTO CON SENSIBILITÀ CELLA**

Per eseguire questa procedura é indispensabile conoscere la sensibilità della cella che va ricercata nel suo certificato di calibrazione.

Supponiamo di avere una cella di sensibilità "1.9856mV/V" con fondo scala 150Kg e di voler programmare lo strumento "MPPV" per avere una lettura corretta.

Procedura da seguire:

- 1) accendere lo strumento
- 2) programmare i seguenti parametri (procedura di tabella 4):

a) programmare tramite il tasto sul fronte  $\overline{Z_{dp}}$  il punto decimale in posizione "000.00"

- b) tramite la voce di menù "SEL.C", selezionare "SEnS"
- c) programmare la voce "n.SEn" con il numero "1.9856" (sensibilità)
- d) programmare la voce "F.S." con il numero "15000" (lettura)
- 3) uscire dal menu di programmazione con la cella scarica ed annotare il numero
- 4) scrivere il numero annotato al punto "3" nella voce "OFFS" ed uscire dal menu di programmazione
- 5) lo strumento é tarato
- 6) inserire, se richiesto, un filtro digitale che stabilizza la lettura (vedi paragrafo "Funzione filtro")
- 7) se richiesta la memorizzazione del picco vedere paragrafo "Funzione Peakhold"
- 8) se sono richieste le uscite analogiche vedi paragrafo "Uscite analogiche"
- 9) se sono richiesti gli allarmi vedi paragrafo "Allarmi"
- 10) Per riportare le programmazioni ai valori di fabbrica vedi paragrafo "parametri di default"
- 11) se é desiderato un codice di accesso al menu di programmazione vedi "Funzione Password"
- 12) per eseguire degli azzeramenti in automatico vedi paragrafo " Funzione recupero tara"

• **Con il tasto**  AL  **è possibile impostare il valore di set point degli allarmi**  Per impostare il valore degli allarmi utilizzare la tabella seguente. Per ulteriori informazioni sul funzionamento degli allarmi vedi il paragrafo "Allarmi".

#### **Tabella 3**

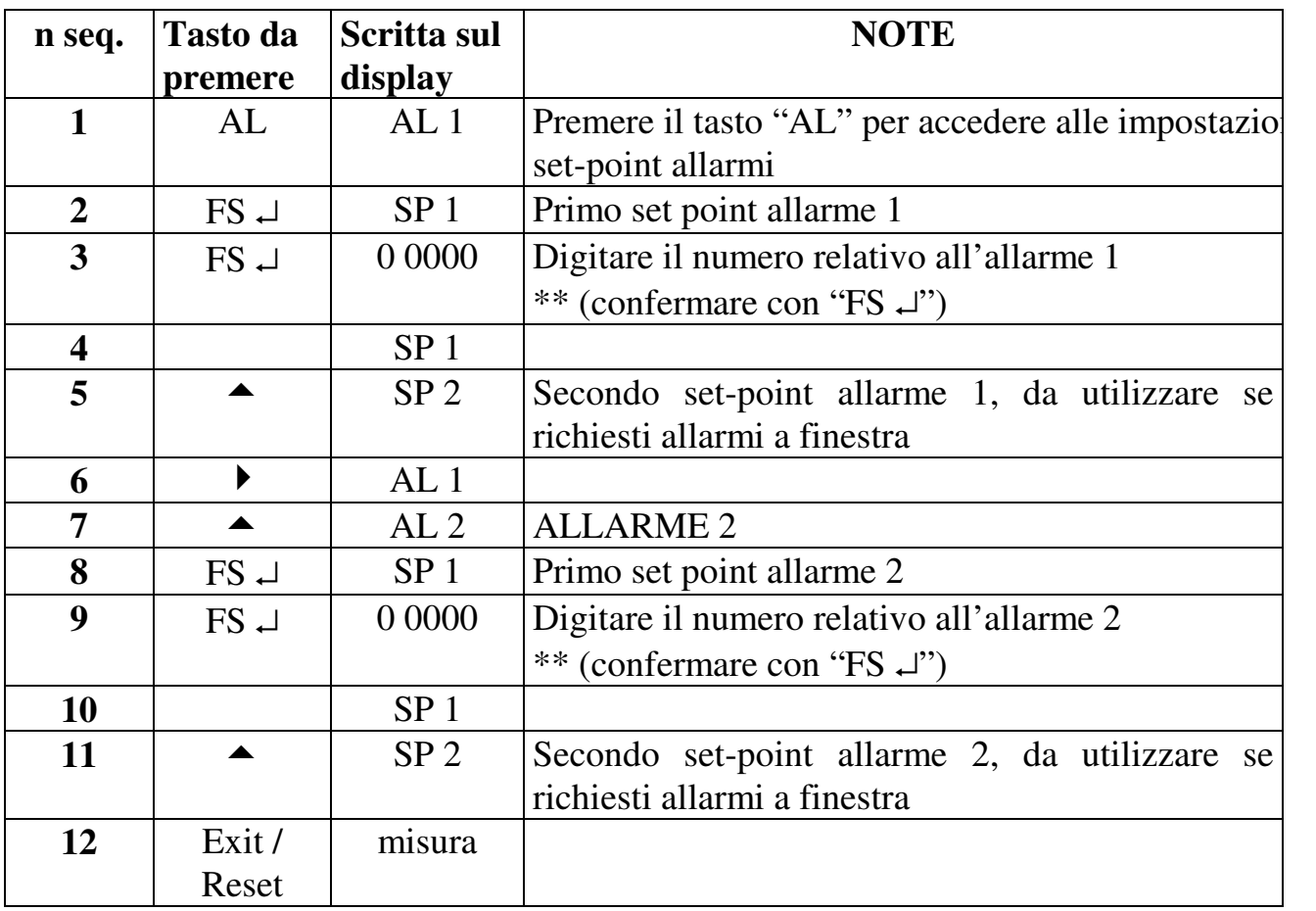

• **Per disabilitare l'accesso dei tasti sul frontale o per utilizzare ulteriori configurazioni è necessario vedere il paragrafo "abilitazione tasti sul frontale".** 

#### **Tabella 4**

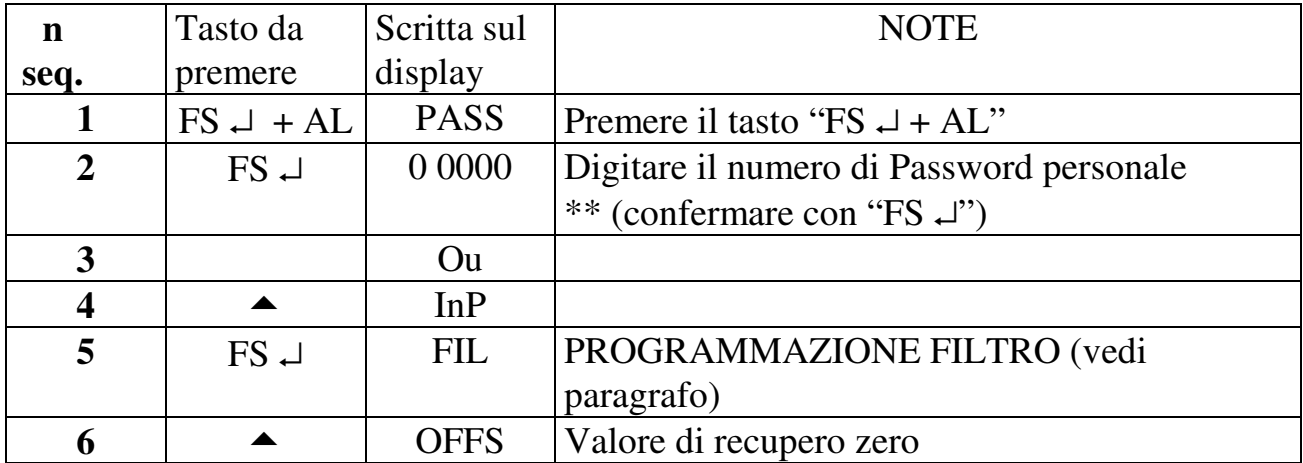

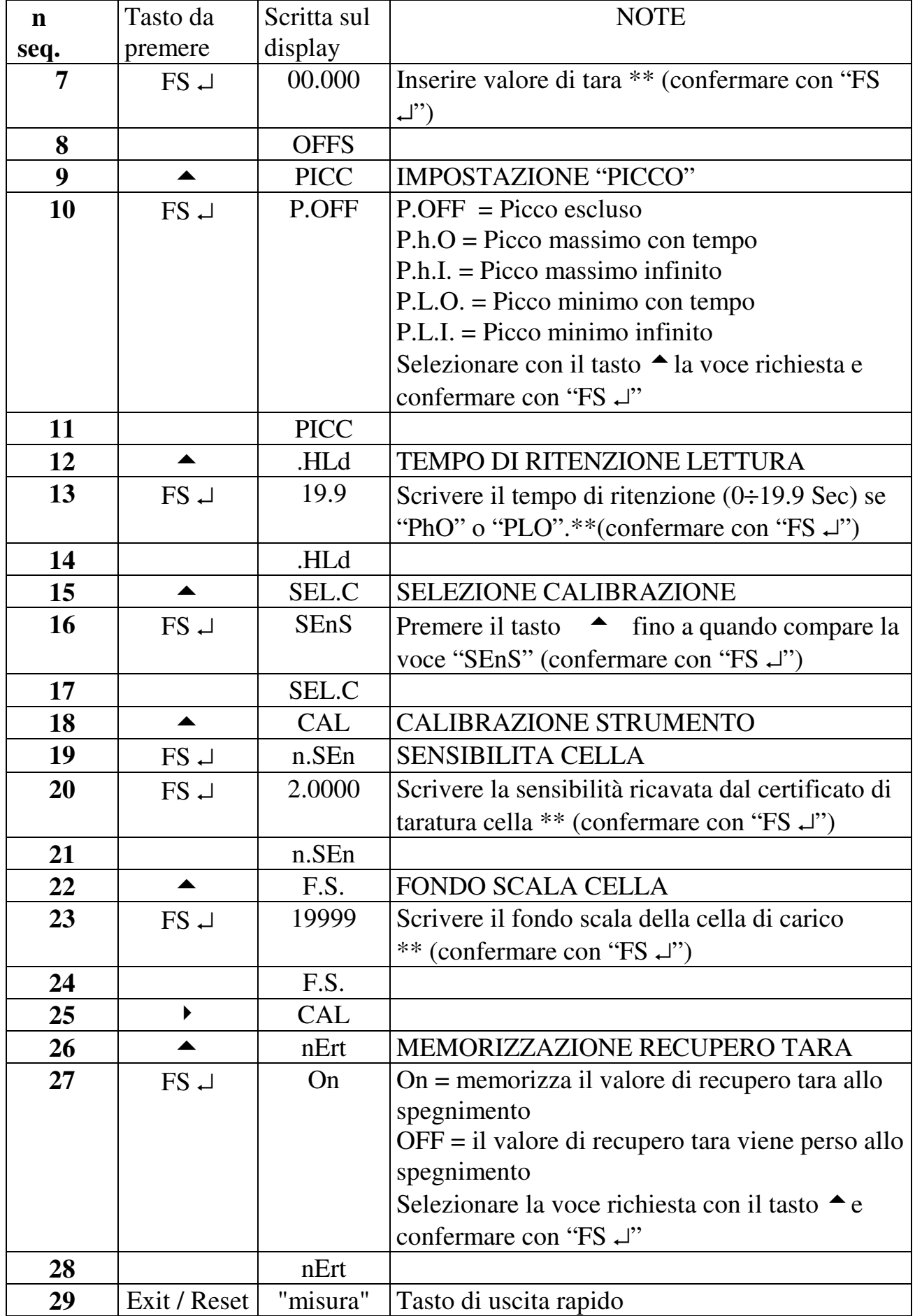

\*\* Per modificare il numero impostato seguire la procedura riportata nel paragrafo "IMPOSTAZIONI".

# **2.3 TARATURA STRUMENTO CON PESO CAMPIONE O QUINTO FILO**

L'esempio che viene descritto serve a tarare lo strumento senza conoscere il valore della sensibilità della cella, utilizzando un peso campione oppure il quinto filo della cella. Supponiamo di avere una cella di sensibilità prossima ai 2mV/V e di tarare lo strumento con un peso campione (o 5° filo) di 1.5678 Kg.

Procedura da seguire:

- 1) accendere lo strumento
- 2) programmare i seguenti parametri (procedura di tabella 5):
	- a. programmare tramite il tasto  $\overline{A_{\text{p}}}$  sul fronte il punto decimale in posizione "0.0000"
	- b. tramite la voce di menù "SEL.C", selezionare "PESO"
- 3) uscire dal menu di programmazione con la cella scarica ed eseguire un recupero tara per azzerare la visualizzazione
- 4) entrare nel menù di programmazione con la cella carica (o 5° filo inserito) e programmare nella voce di menù "P.C." il numero "1.5678"
- 5) nella voce di menù "ALPC" selezionare "on" e confermare con "FS ↵". Exit

Uscire dal menù con il tasto  $\frac{\text{Reset}}{\text{S}}$  e verificare una visualizzazione del peso + tara

- 6) scaricare la cella (oppure disinserire il 5° filo) ed annotare il numero visualizzato
- 7) scrivere il numero annotato al punto "6" nella voce "OFFSt" ed uscire dal menu di programmazione
- 8) lo strumento é tarato
- 9) inserire, se richiesto, un filtro digitale che stabilizza la lettura (vedi paragrafo "Funzione filtro")
- 10) se richiesta la memorizzazione del picco vedere paragrafo "Funzione Peak-hold"
- 11) se sono richieste le uscite analogiche vedi paragrafo "Uscite analogiche"
- 12) se sono richiesti gli allarmi vedi paragrafo "Allarmi"
- 13) Per riportare le programmazioni ai valori di fabbrica vedi paragrafo "parametri di default"
- 14) se é desiderato un codice di accesso al menu di programmazione vedi "Funzione Password"
- 15) per eseguire degli azzeramenti in automatico vedi paragrafo " Funzione recupero tara"
- 16) per variare in modo rapido il set point degli allarmi vedi procedura di tabella 3

#### **Tabella 5**

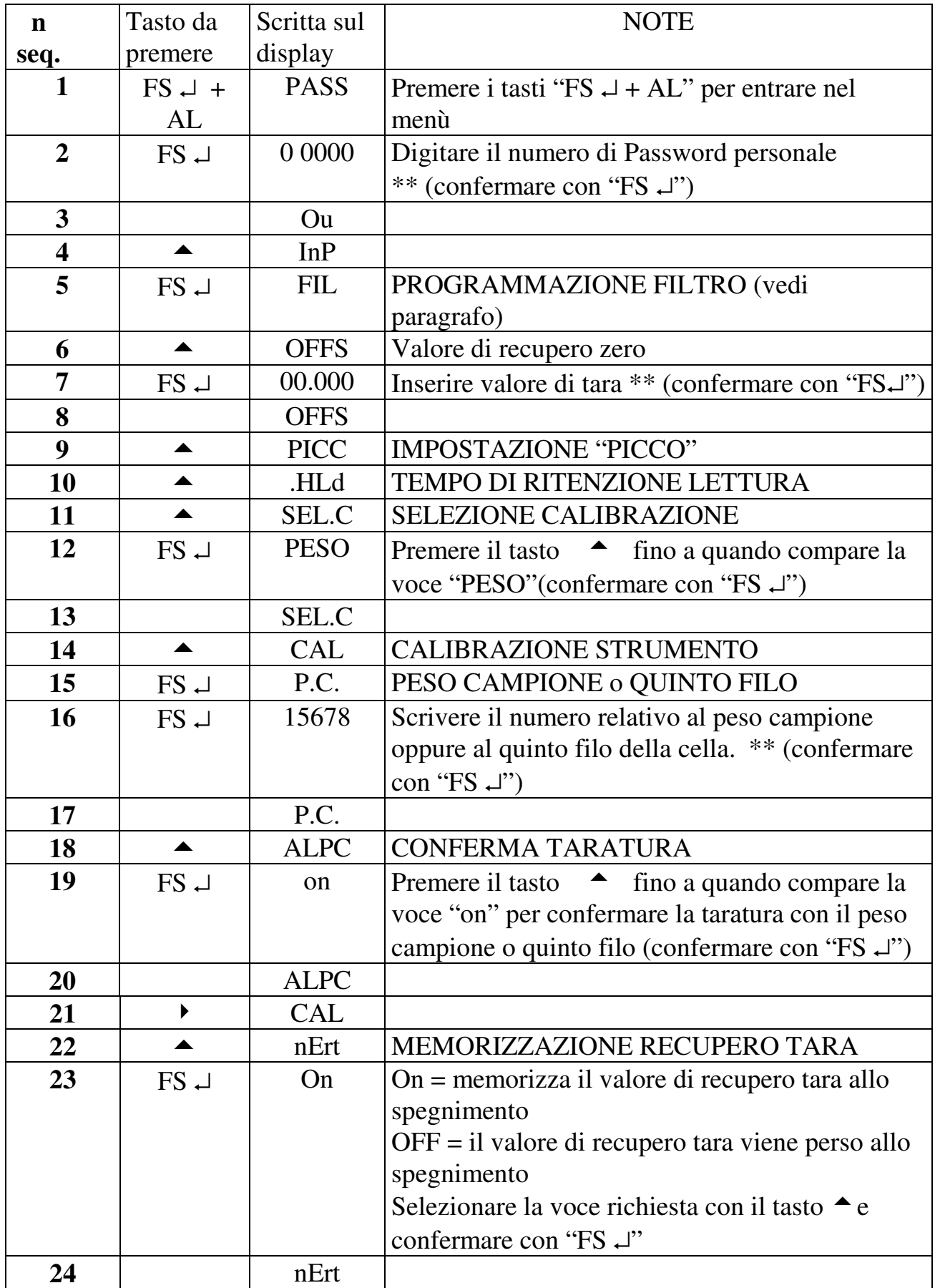

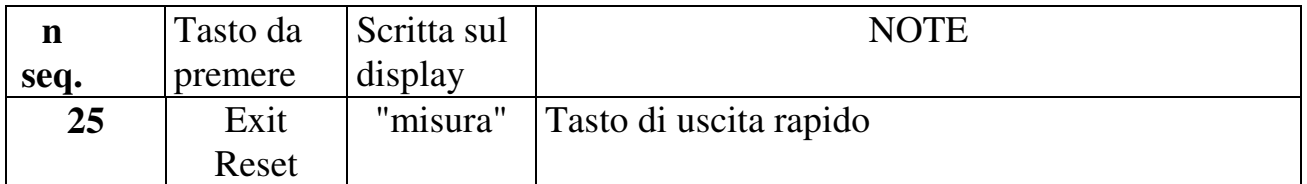

\*\* Per modificare il numero impostato seguire la procedura riportata nel paragrafo "IMPOSTAZIONI".

# **2.4 FUNZIONE "RECUPERO TARA"**

Per "Recupero tara" s'intende un dispositivo che, se attivato, azzera la visualizzazione. La funzione "Recupero tara" funziona cortocircuitando i morsetti 11 e 12 oppure premendo il tasto sul fronte "Exit/Reset" se abilitato da menù. Nell'istante in cui viene attivata la funzione, viene eseguito un azzeramento della visualizzazione e viene acceso il led "IN1" presente sul frontale.

La funzione "recupero tara" si utilizza nel caso in cui si rendono necessari frequenti azzeramenti della visualizzazione. L'azzeramento tramite la funzione "recupero tara" può essere memorizzata allo spegnimento dello strumento se la voce di menù "nErt" è abilitata (vedi tabella 4 o 5).

Per annullare l'azzeramento effettuato con la funzione "recupero tara" è necessario premere contemporaneamente i due tasti centrali che indicano le frecce.

Se l'applicazione non richiede frequenti azzeramenti è possibile utilizzare la voce di menù "OFFS" per memorizzare nelle memorie permanenti dato da azzerare.

Se lo strumento è richiesto con le uscite seriali, il morsetto di recupero tara può essere configurato per la trasmissione del read-out: vedi paragrafo "Uscite seriali".

#### **Esempio pratico.**

Supponiamo che lo strumento, collegato ad un trasduttore, visualizzi la cifra "100.0" Kg. Chiudendo il collegamento tra i morsetti 11 e 12 azzeriamo la visualizzazione, quindi le indicazioni saranno negative per valori inferiori a "100.0" Kg e positive per valori superiori ai "100.0" Kg.

# **2.5 PARAMETRI DI DEFAULT (dEF)**

Lo strumento segnala alcune impostazioni errate con la scritta "Err". Per ripristinare queste situazioni in modo rapido é consigliato abilitare la funzione "dEF", la quale setta tutti i parametri di programmazione ai valori di fabbrica eliminando tutte le situazioni di errore. Per abilitare tale funzione seguire le indicazioni della prossima tabella. **ATTENZIONE**: abilitando questa funzione, tutte le programmazioni effettuate sullo strumento verranno perse.

#### **Tabella 6**

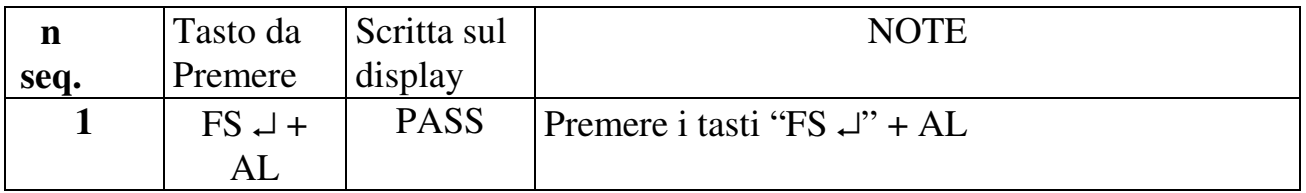

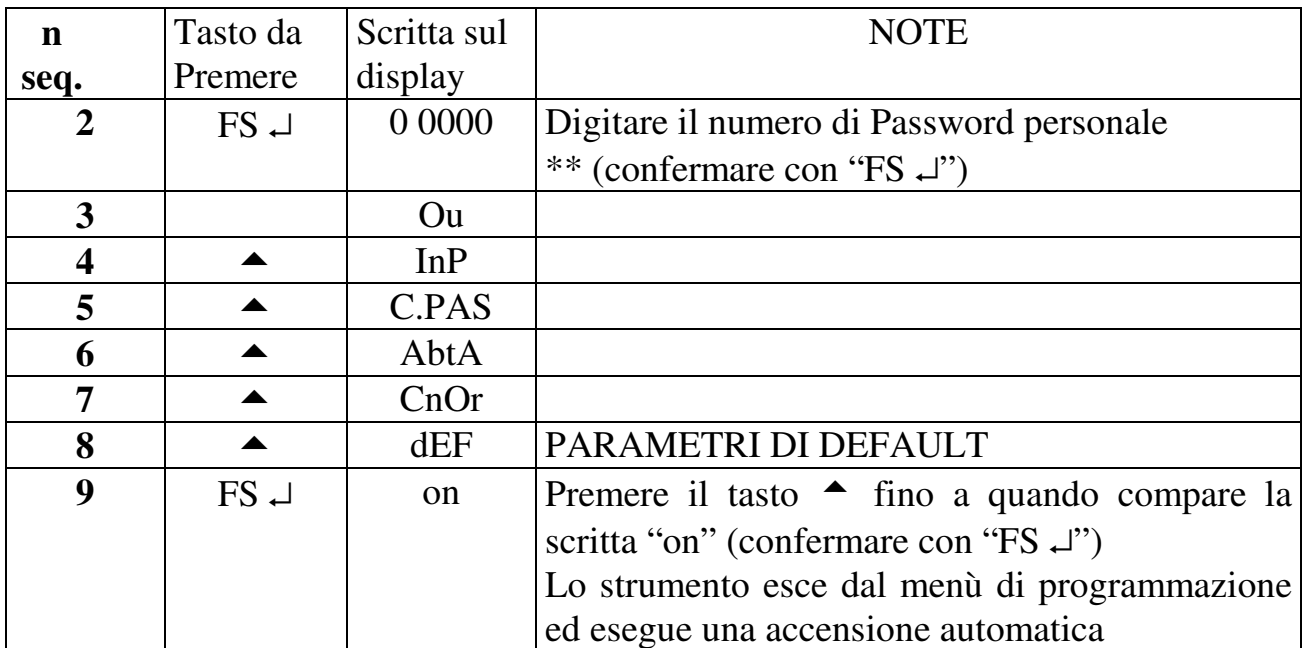

# **2.6 ABILITAZIONE TASTI DEL FRONTALE**

I tasti utilizzati sul frontale dello strumento per le impostazioni dirette (allarmi, azzeramento lettura, taratura zero e taratura fondo scala) possono essere disabilitati nel menù di programmazione. Per eseguire queste abilitazioni seguire le indicazioni di questa tabella.

#### **Tabella 7**

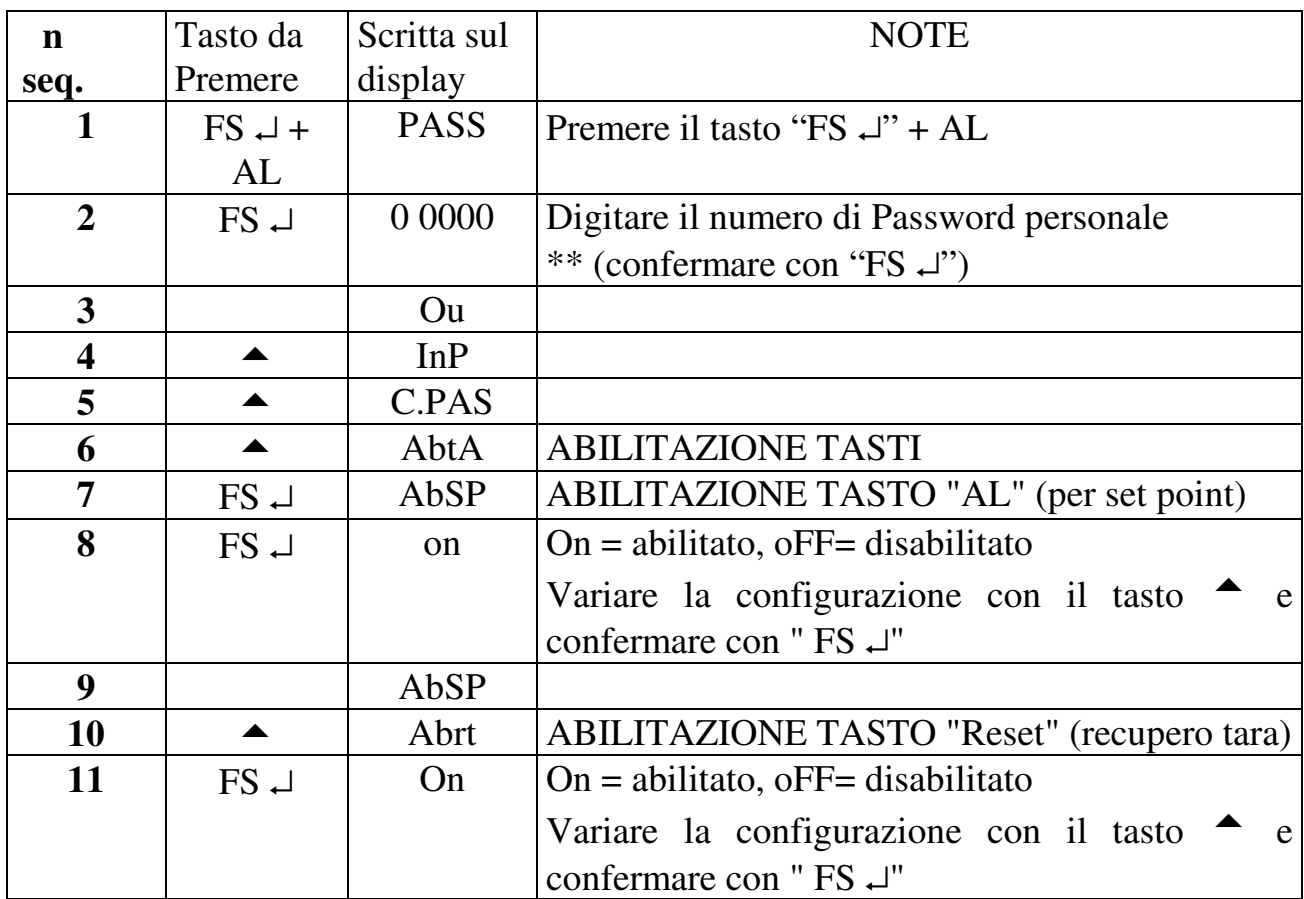

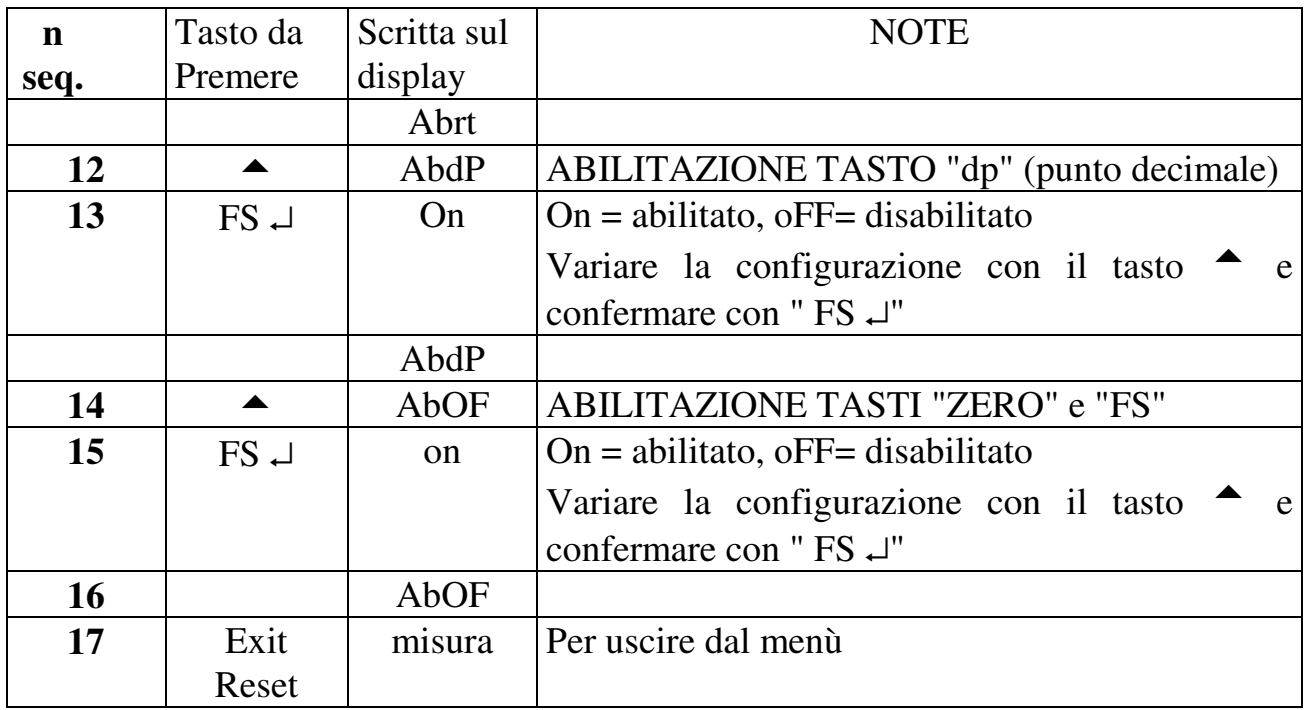

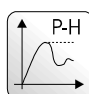

# **3.0 FUNZIONE PEAK-HOLD (PICC)**

Mediante la funzione "PICCO" é possibile memorizzare la lettura di picco più alta (P.h.) o più bassa (P.L.) lasciandola visualizzata sul display per un tempo infinito (P.h.I. - P.L.I.) oppure per un tempo impostabile da  $0 \div 19.9$  Sec mediante la funzione "HLd" (P.h.0. - P.L.0.). L'inserzione del picco viene visualizzata dall'accensione intermittente del led "hold" sul fronte.

Se lo strumento è richiesto con le uscite seriali ed il morsetto di hold viene configurato per la trasmissione del read-out, la funzione di azzeramento picco non può essere eseguita (vedi paragrafo "Uscite seriali").

Vengono ora descritti con due esempi i principali modi di funzionamento della funzione "PICC", mentre per la completa programmazione occorre fare riferimento alla Tabella 4.

#### • ESEMPIO 1

Programmare nella funzione "PICC" la voce "P.h.0."

e nella funzione "HLd" il tempo "10.0" sec.

Lo strumento con queste programmazioni, seguirà il segnale di ingresso solo nelle variazioni che incrementano la lettura, mentre, per le letture decrescenti, lo strumento mantiene la visualizzazione fissa per 10 secondi, trascorsi i quali verrà visualizzata l'informazione reale di lettura. Naturalmente se durante il tempo di 10 secondi lo strumento rileva un incremento della lettura, la visualizzazione viene aggiornata ed il tempo azzerato (Vedi figura A).

La funzione di "PICC" può essere esclusa cortocircuitando i morsetti 12 e 10.

#### • ESEMPIO 2

Programmare nella funzione "PICC" la voce "P.h.I."

Lo strumento ha un comportamento uguale a quello descritto nell'esempio precedente con la variante che il tempo non è programmabile ma fisso ad un valore infinito. Anche in questo caso l'azzeramento della memorizzazione del picco e l'esclusione di tale funzione può essere fatta cortocircuitando i morsetti 12 e 10.

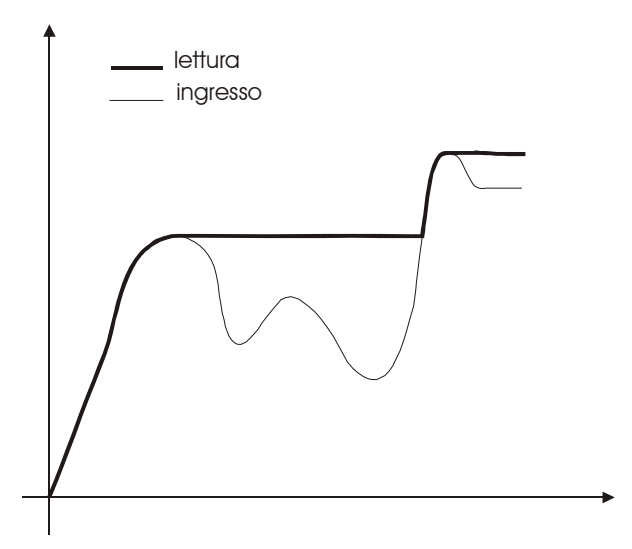

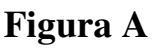

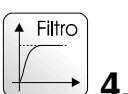

# **4.0 FUNZIONE "Filtro"**

Gli strumenti della serie MPPV340 prevedono un filtro articolato nel seguente modo:

- 1. **n.FIL** : numero di medie sul valore convertito (agisce all'interno della finestra chiamata "del")
- 2. **dEL** : finestra entro la quale vengono effettuate le medie (il numero di medie sono quelle programmate nella voce "nFIL"). Al numero visualizzato viene calcolato un delta (dEL), tutti i numeri convertiti entro questa finestra sono mediati, mentre quelli che superano la finestra aggiornano immediatamente la visualizzazione.
- 3. **PEr** : tempo in secondi entro il quale viene memorizzato l'ultimo valore mediato. Nel momento in cui il valore convertito supera il delta impostato, parte il tempo di permanenza (Per). Se dopo il tempo di permanenza la conversione é rientrata nella finestra del delta il valore spurio non viene considerato ai fini della media, altrimenti si ha un aggiornamento immediato della visualizzazione.

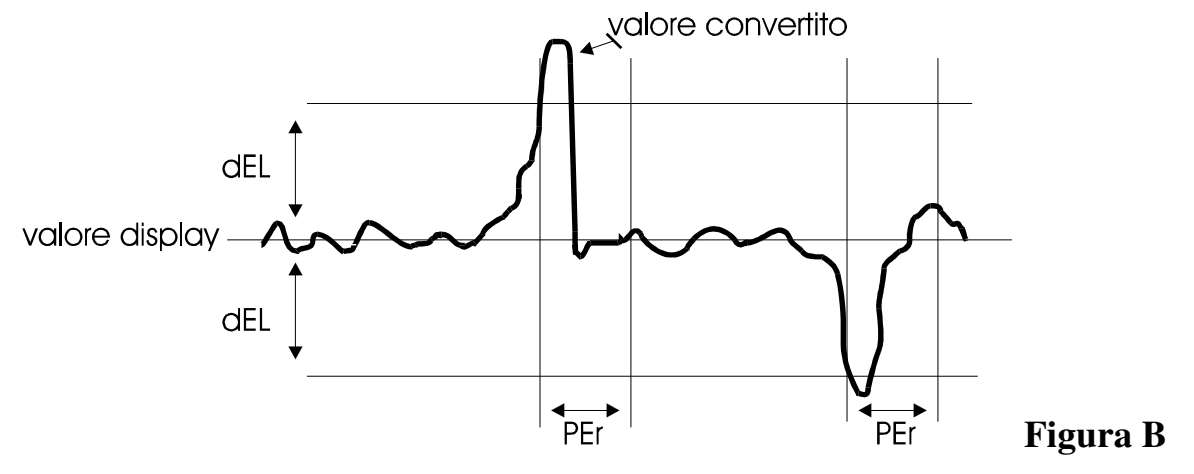

Per programmare queste voci seguire le indicazioni della tabella che segue.

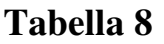

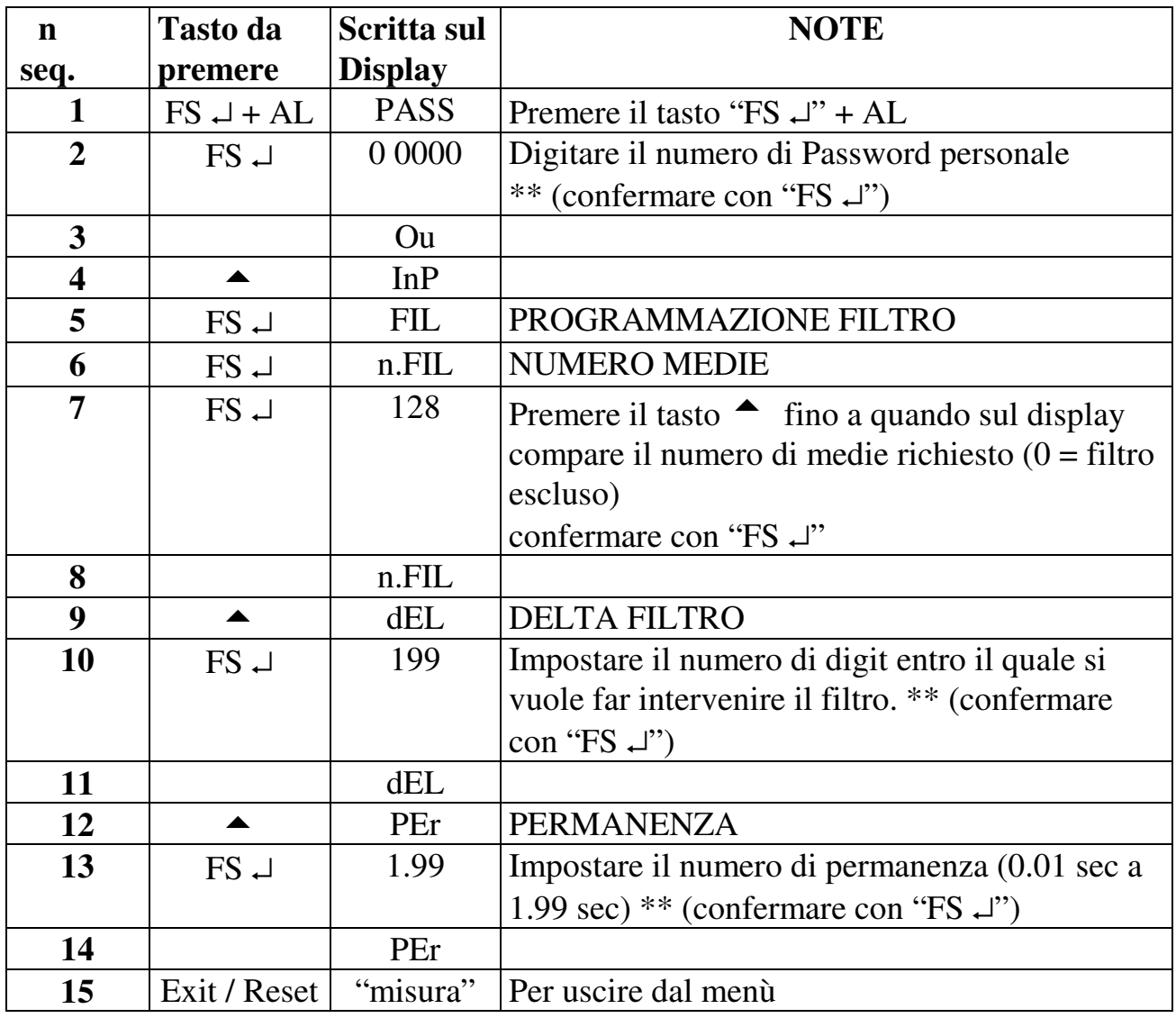

\*\* Per modificare il numero impostato seguire la procedura riportata nel paragrafo "IMPOSTAZIONI".

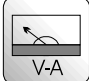

# **5.0 USCITE ANALOGICHE**

Gli strumenti della serie MPPV340 possono essere richiesti con una uscita analogica di tipo voltmetrica o amperometrica richiedendo l'opzione "OAM" o "OAT" se optoisolata.

La flessibilità d'uso e la completa programmabilità da tastiera fanno di questa uscita una importante interfaccia per ingressi analogici da computer, registratori o ripetitori con ingressi analogici.

In particolare da programmazione si può scegliere il tipo di uscita richiesta (0÷10V, 0÷20mA, 4÷20mA) ed il valore di taratura abbinato alla visualizzazione. La tensione massima che lo strumento può fornire é di 10V e viene limitata automaticamente in fase di programmazione. Anche l'uscita in corrente può generare al massimo 20mA, mentre per entrambi non ci sono limiti a fornire valori intermedi in attenuazione.

Per configurare l'uscita analogica l'utente dovrà impostare i due valori di lettura (IS ed FS) ed i corrispondenti valori di uscita (ISO ed FSO). Occorre tener presente che per valori di lettura inferiori o superiori a quelli programmati l'uscita analogica non supera il valore impostato rispettivamente alla voce di programmazione ISO ed FSO (valori di uscita).

Per ulteriori chiarimenti, seguire gli esempi del paragrafo "Note di impostazione uscite analogiche".

Le uscite analogiche seguono istantaneamente la visualizzazione del display, quindi rimangono bloccate nel momento in cui viene inserito l'hold da morsettiera e tengono conto dei numeri azzerati tramite la funzione "Recupero tara".

# **5.1 CARATTERISTICHE TECNICHE**

#### **Tabella 9**

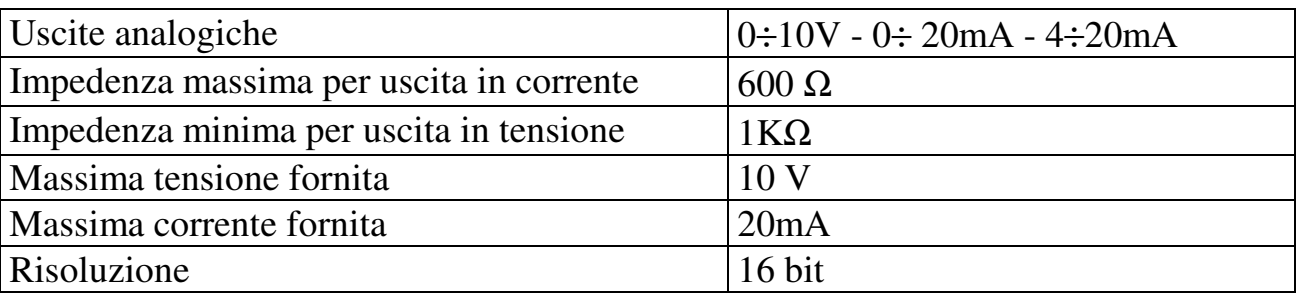

# **5.2 INSTALLAZIONE USCITE ANALOGICHE**

Per utilizzare in modo corretto le uscite analogiche occorre seguire attentamente le istruzioni seguenti:

1- Eseguire i collegamenti di Figura c per le uscite amperometriche oppure i collegamenti di Figura d per le uscite voltmetriche.

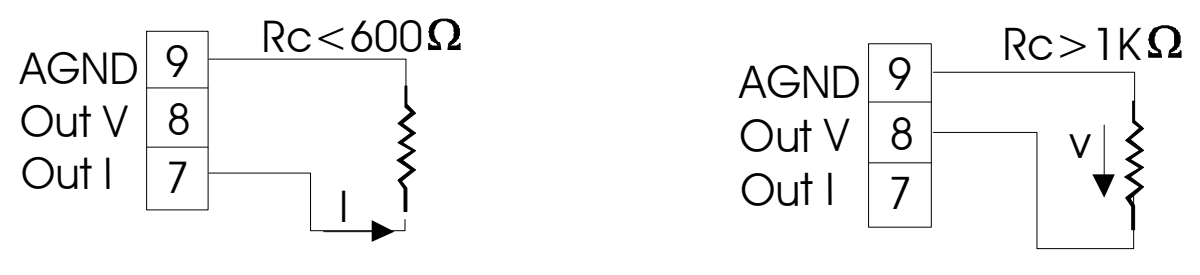

#### **Figura C**

**Figura D** 

2- Seguire la procedura di programmazione della tabella che segue ed eventualmente gli esempi esplicativi .

Nell'eseguire queste programmazioni occorre tener presente che:

- **ISO** (inizio scala uscita) é il valore dell'uscita analogica coincidente con la cifra programmata nella voce di menù "IS". Digitare dentro la voce "IS" il valore di lettura del display con il quale si vuole far coincidere il valore iniziale dell'uscita analogica (ISO). La voce di programmazione "ISO" dovrà essere programmata considerando il tipo di uscita selezionata. Di conseguenza otteniamo:
	- ISO=00.000 V se uscita voltmetrica
	- ISO=00.000mA se uscita amperometrica (per uscita  $4\div 20$ mA questa voce non é necessario programmarla).
- **FSO** (fondo scala uscita) è il valore dell'uscita analogica coincidente con la cifra programmata nella voce di menù "FS". Digitare dentro la voce "FS" il valore di lettura del display con il quale si vuole far coincidere il valore finale dell'uscita analogica (FSO). La voce del menu "FSO" dovrà essere programmata considerando il tipo di uscita selezionata. Di conseguenza otteniamo:
	- FSO=10.000 V se uscita voltmetrica
	- FSO=19.999mA se uscita amperometrica (per uscita 4÷20mA questa voce non é necessario programmarla).

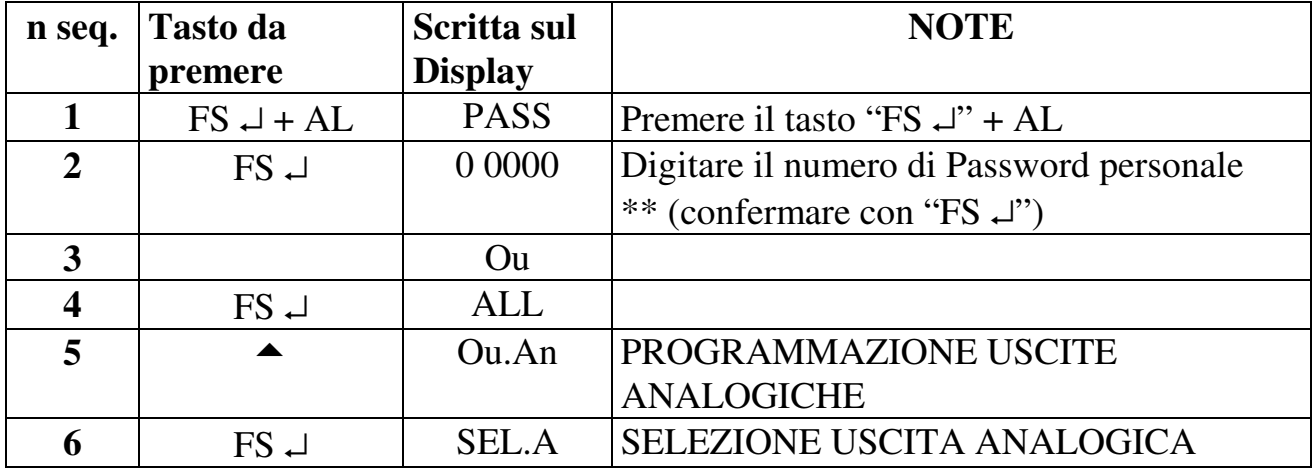

#### **Tabella 10**

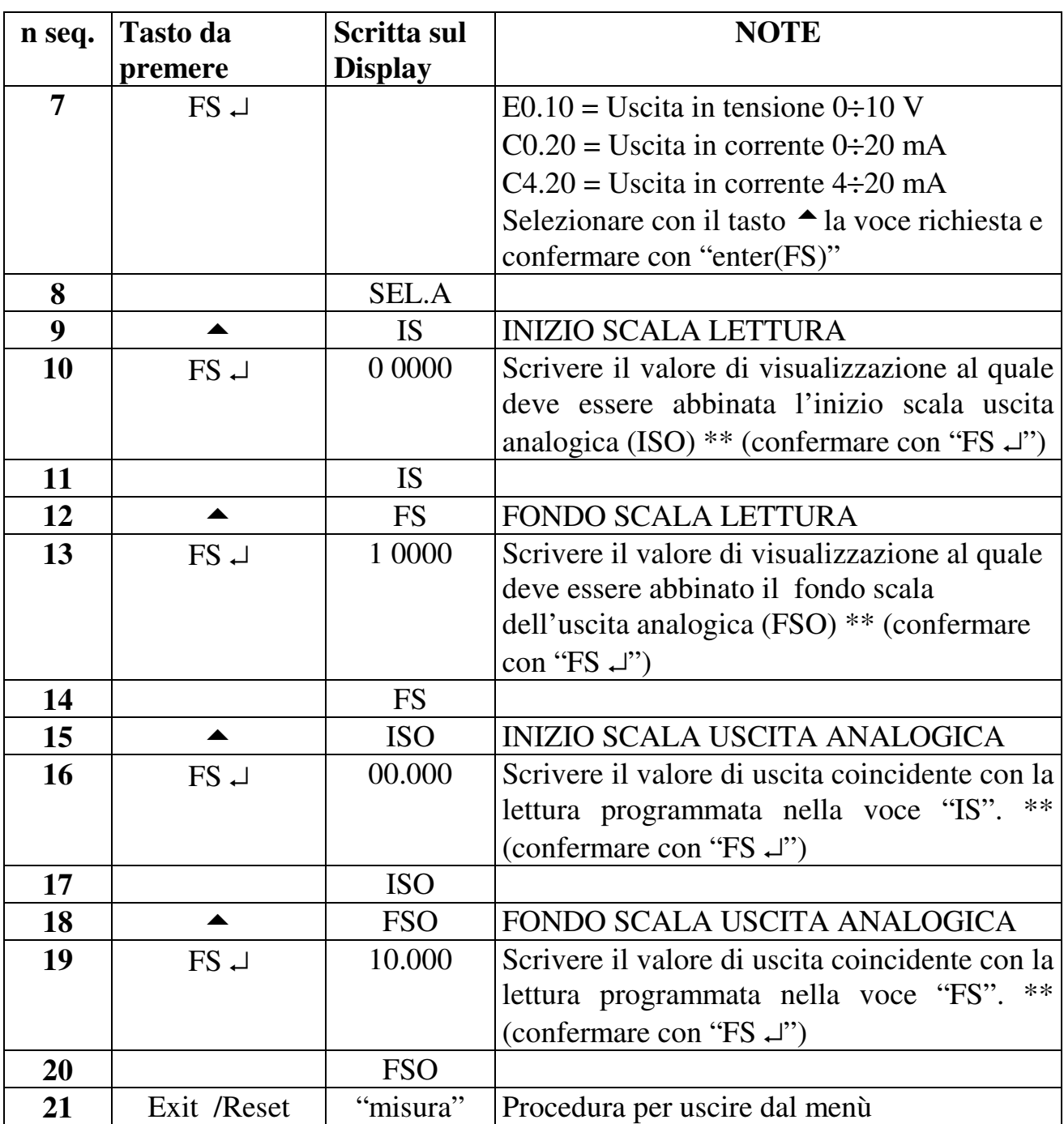

\*\* Per modificare il numero impostato seguire la procedura riportata nel paragrafo "IMPOSTAZIONI".

# **5.3 NOTE DI IMPOSTAZIONE USCITE ANALOGICHE**

• Programmare lo strumento per eseguire le seguenti tarature: LETTURA -500 USCITA AMPEROMETRICA 5mA LETTURA +500 USCITA AMPEROMETRICA +15mA I parametri dello strumento dovranno essere cosi' programmati.

PARAMETRI "OU AN.": SEL. A = C0.20 IS = -500

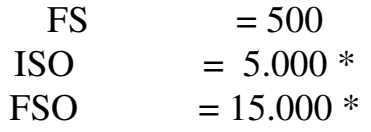

\* con visualizzazioni inferiori a "-500", l'uscita analogica rimane fissa a 5 mA, mentre con visualizzazioni superiori a "500", l'uscita analogica rimane fissa a 15 mA.

• Programmare lo strumento per eseguire le seguenti tarature:

LETTURA -500 USCITA AMPEROMETRICA 4mA

LETTURA +500 USCITA AMPEROMETRICA 20mA

I parametri dello strumento dovranno essere così programmati.

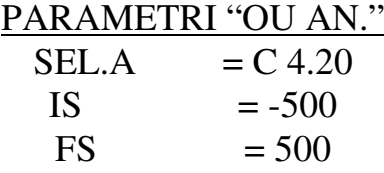

con visualizzazioni inferiori a "-500", l'uscita analogica rimane fissa a 4 mA, mentre con visualizzazioni superiori a "500", l'uscita analogica rimane fissa a 20 mA.

• Programmare lo strumento per eseguire le seguenti tarature:

LETTURA -500 USCITA VOLTMETRICA 2V

LETTURA +500 USCITA VOLTMETRICA 6V

I parametri dello strumento dovranno essere cosi' programmati.

PARAMETRI "OU AN.":  $SELA = E0.10$ IS  $= -500$  $FS = 500$  $ISO = 2.000*$ FSO  $= 6.000 *$ 

\* con visualizzazioni inferiori a "-500", l'uscita analogica rimane fissa a 2 V, mentre con visualizzazioni superiori a "500", l'uscita analogica rimane fissa a 6 V.

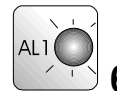

# $\sqrt{6.0}$  ALLARMI

Lo strumento MPPV340 può essere richiesto con allarmi a relè (max 4) o statici (max 8 con polarità NPN o PNP). Tali allarmi possono garantire le seguenti programmazioni:

1) Isteresi da 1 a 200 digit

2) Tempo di ritardo variabile da 0 a 200 sec. configurabile in:

- ritardo all'eccitazione
- ritardo alla diseccitazione
- ritardo alla diseccitazione ed eccitazione

3) Intervento di minima o di massima

4) Intervento a finestra configurabile di minima o di massima

Sono ora descritte in modo più dettagliato le voci di programmazione delle suddette funzioni.

- a) **SP1 :** programmazione del punto di intervento dell'allarme nel campo ±19999. Nel caso di soglia a finestra "SP1" determina la prima commutazione (vedi Figura f ).
- b) **SP2:** programmazione del secondo punto di commutazione della soglia a finestra (vedi Figura f ).
- c) **HY:** programmazione dell'isteresi centrata sul set-point, precedentemente inserito, nel campo da  $0 \div \pm 200$  digit. ISTERESI: numero di digit che si interpongono tra l'inserimento ed il disinserimento della soglia di allarme. Ci sono due modi di funzionamento:
	- soglia ad intervento semplice vedi Figura e .
	- soglia con intervento a finestra vedi Figura f .
- d) **DEL :** programmazione di un tempo di ritardo sulla commutazione della soglia. Il tempo può essere impostato da  $0 \div 200$  Sec. L'allarme 1 e l'allarme 2 segnalano l'intervento dei tempi di ritardo con l'intermittenza del led relativo presente sul frontale dello strumento.
- e) **SEL.D:** programmazione del tipo di ritardo selezionato nella voce "delay".
	- EC: il tempo impostato interviene prima di eccitare l'uscita
	- DI: il tempo impostato interviene prima di diseccitare l'uscita
	- EC.DI: il tempo impostato interviene sia prima di eccitare l'uscita sia quando l'uscita viene diseccitata
	- NO DL: i tempi sono disabilitati
- f) **RELE :** mediante la voce di programmazione "rele" é possibile selezionare il modo di funzionamento della soglia che può essere normale o a finestra. Per un funzionamento normale (SP1), dentro la funzione "rele" occorre programmare:
	- nA: per un intervento di massima (normalmente aperto)
	- nC: per un intervento di minima (normalmente chiuso)
- Per un funzionamento a finestra occorre programmare i due punti di commutazione (SP1 e SP2) e all'interno della funzione "rele" scegliere una di queste voci:
	- nAF: normalmente aperta (chiusa all'interno della finestra programmata)
	- nCF: normalmente chiusa (aperta all'interno della finestra programmata)

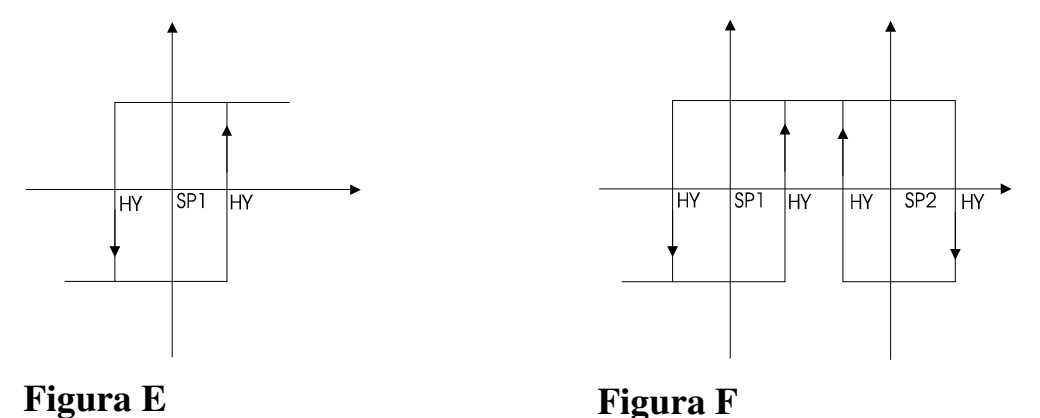

#### **6.1 PROGRAMMAZIONE ALLARMI**

Esistono due modi per programmare gli allarmi: tramite il tasto dedicato sul frontale o tramite il menù tradizionale. Nel primo caso é possibile accedere alla programmazione dei set di allarme in modo rapido, nel secondo caso é possibile raggiungere le programmazioni dei set di allarme più tutte le rimanenti configurazioni.

Il primo passo da effettuare é quello di accedere al menù completo. Gli strumenti possono essere richiesti con 8 allarmi statici oppure 4 allarmi a relè. Ogni singolo allarme ha la possibilità di essere programmato con un intervento di minima, di massima, a finestra "N.A." oppure "N.C.". Per eseguire queste selezioni, é necessario seguire le indicazioni e la tabella seguente.

- Allarme di minima o di massima. Selezionare nella voce di menù "RELE" la scritta "nA", per un intervento di massima, oppure "nC" per un intervento di minima. In questo caso il punto di intervento viene programmato in "SP1".
- Allarme a finestra. Selezionare nella voce di menù "RELE" la scritta "nAF", per un intervento a finestra di massima, oppure "nCF" per un intervento a finestra di minima. In questo caso il primo punto di intervento viene programmato in "SP1" , mentre il secondo viene programmato in "SP2".

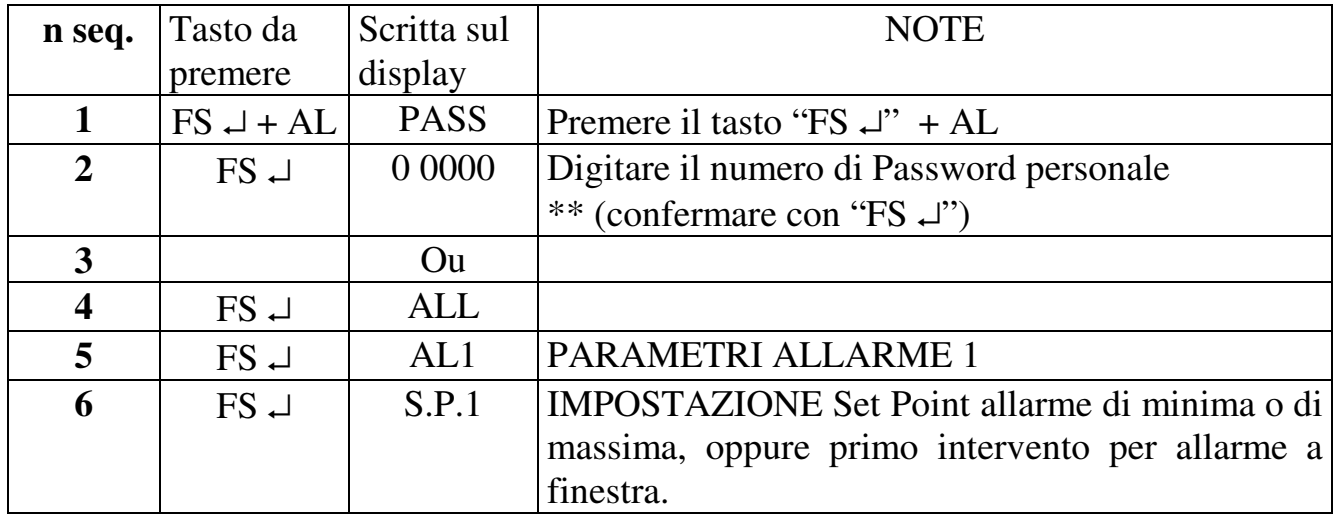

**Tabella 11** 

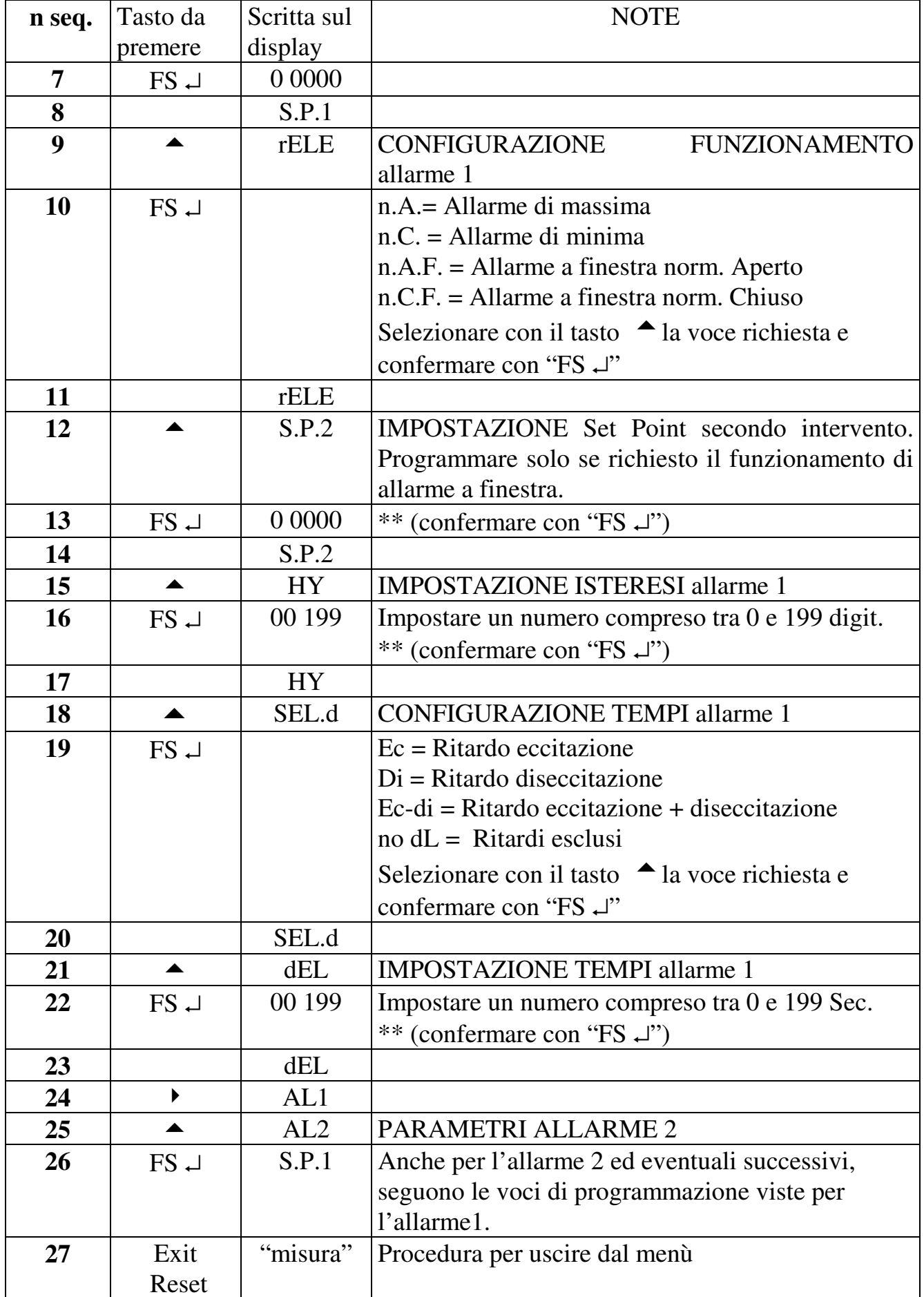

MPPV 340 mect s.r.l.

\*\* Per modificare il numero impostato seguire la procedura riportata nel paragrafo "IMPOSTAZIONI".

**Dopo aver configurato gli allarmi é possibile accedere al cambio del set point tramite un menù semplificato (vedi il paragrafo "note di installazione semplificata").** 

# **7.0 USCITA SERIALE (opzionale)**

Gli strumenti modello "MPPV" hanno la possibilità di dialogare con host computer mediante linee seriali RS232, RS485 o RS422 sia standard sia optoisolate.

#### **Uscita seriale monodirezionale.**

Gli strumenti richiesti con uscita seriale RS232, trasmettono la visualizzazione dello

strumento solo nel momento in cui viene premuto il tasto sul fronte Frint . Le caratteristiche dell'uscita seriale sono elencate nella tabella che segue, mentre i collegamenti da realizzare sono in figura G. I dati trasmessi dallo strumento hanno la seguente configurazione:

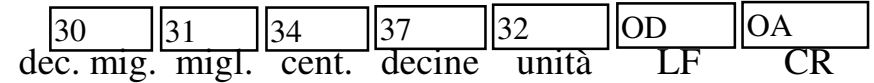

# **7.1 CONFIGURAZIONE MORSETTI 10 E 11**

I morsetti 10 e 11 sono normalmente utilizzati per la funzione "hold" e "recupero tara", ma tramite la voce di menu "CnOr" è possibile configurare uno dei due morsetti (o entrambi) per la trasmissione del read out se lo strumento è previsto di linea seriale. Per eseguire questa configurazione seguire le indicazioni di questa tabella.

# **Tabella 12**

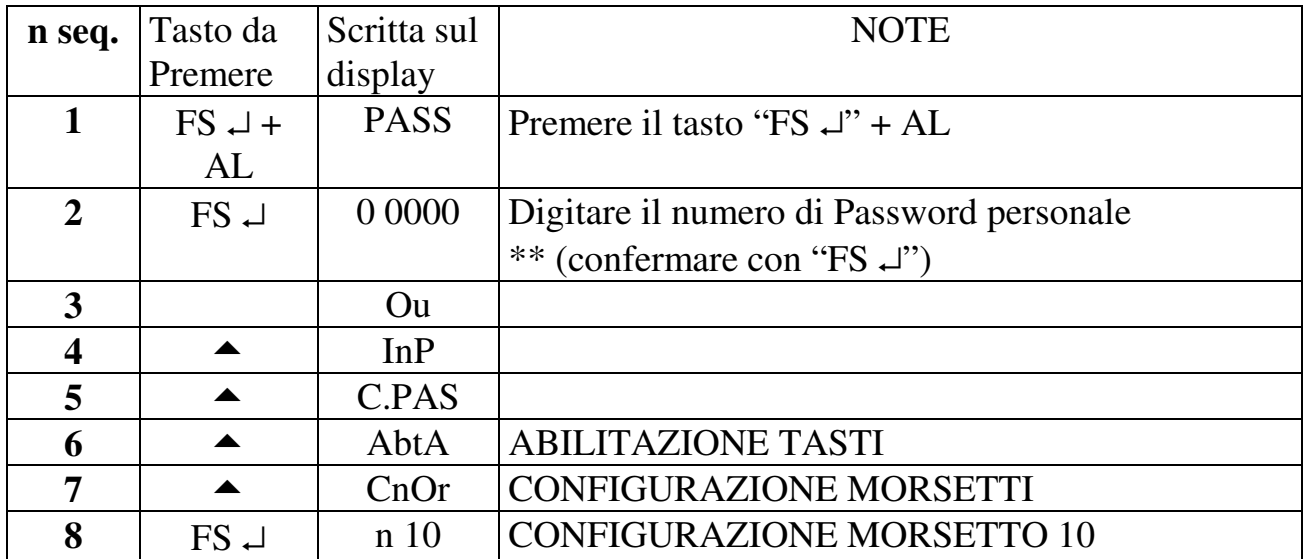

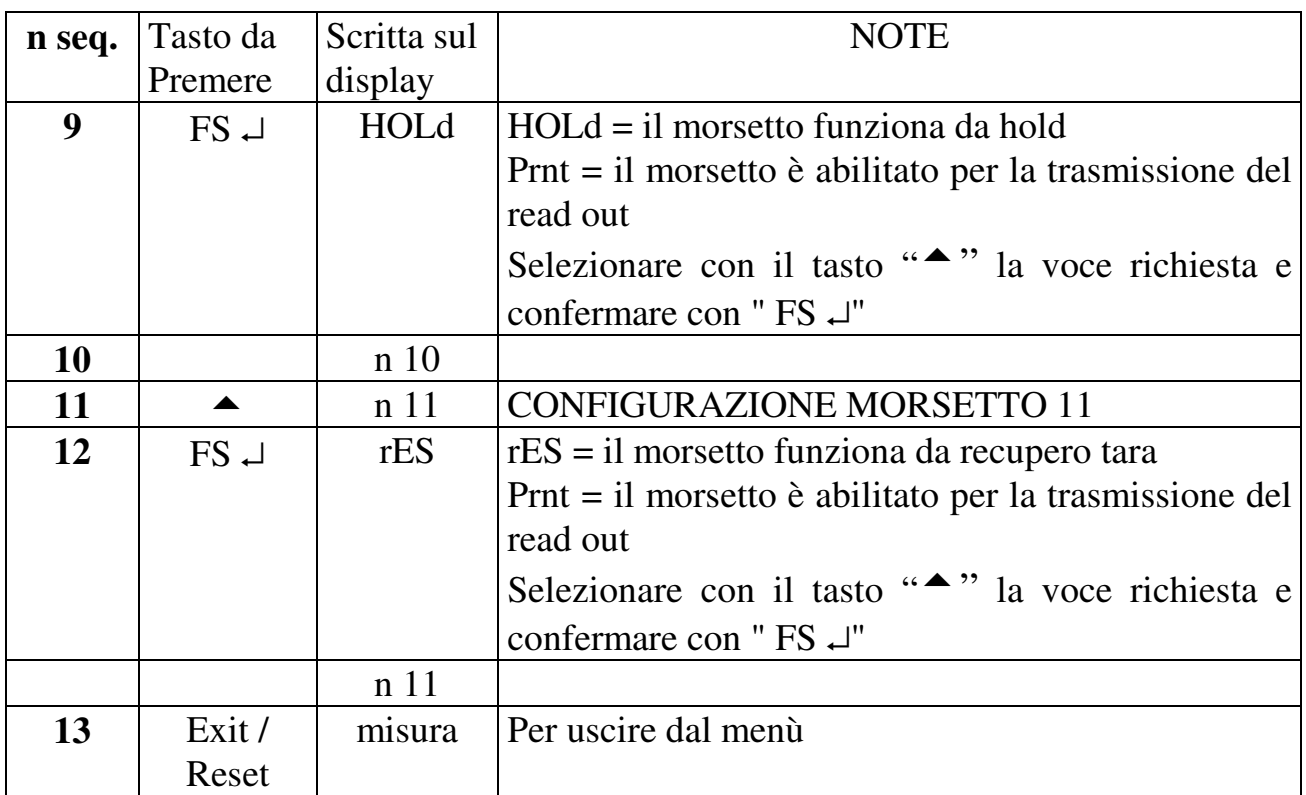

#### **Uscita seriale bidirezionale.**

Tramite questa linea di trasmissione é possibile programmare o leggere la maggior parte delle funzioni accessibili da tastiera di uno o più strumenti collegati tra loro (max 31).Tutti i messaggi che vengono ricevuti e trasmessi devono essere in codice "ASCII".

#### **Tabella 13**

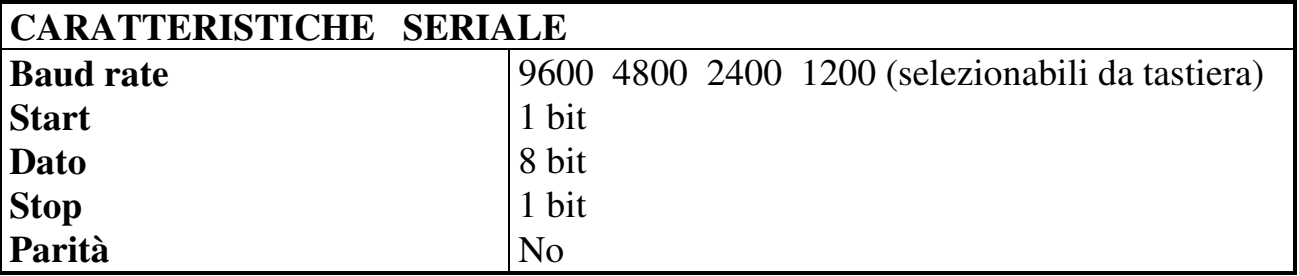

Per utilizzare gli strumenti modello "MPPV" con l'uscita seriale RS485 o RS422, occorre realizzare i collegamenti di figura h , per uscite seriali RS232 utilizzare i collegamenti di figura G, programmare gli strumenti con il codice di indirizzo e il BAUD-RATE e realizzare un programma di colloquio utilizzando i codici mnemonici descritti nelle pagine che seguono.

Il codice indirizzo che deve essere assegnato allo strumento, é il nome con il quale l'host computer chiama lo strumento che deve ricevere o inviare delle informazioni attraverso la linea seriale. Per programmare il codice indirizzo e il baud-rate (funzioni programmabili solo da tastiera) occorre eseguire le indicazioni della tabella che segue.

#### MPPV 340 mect s.r.l.

#### **Tabella 14**

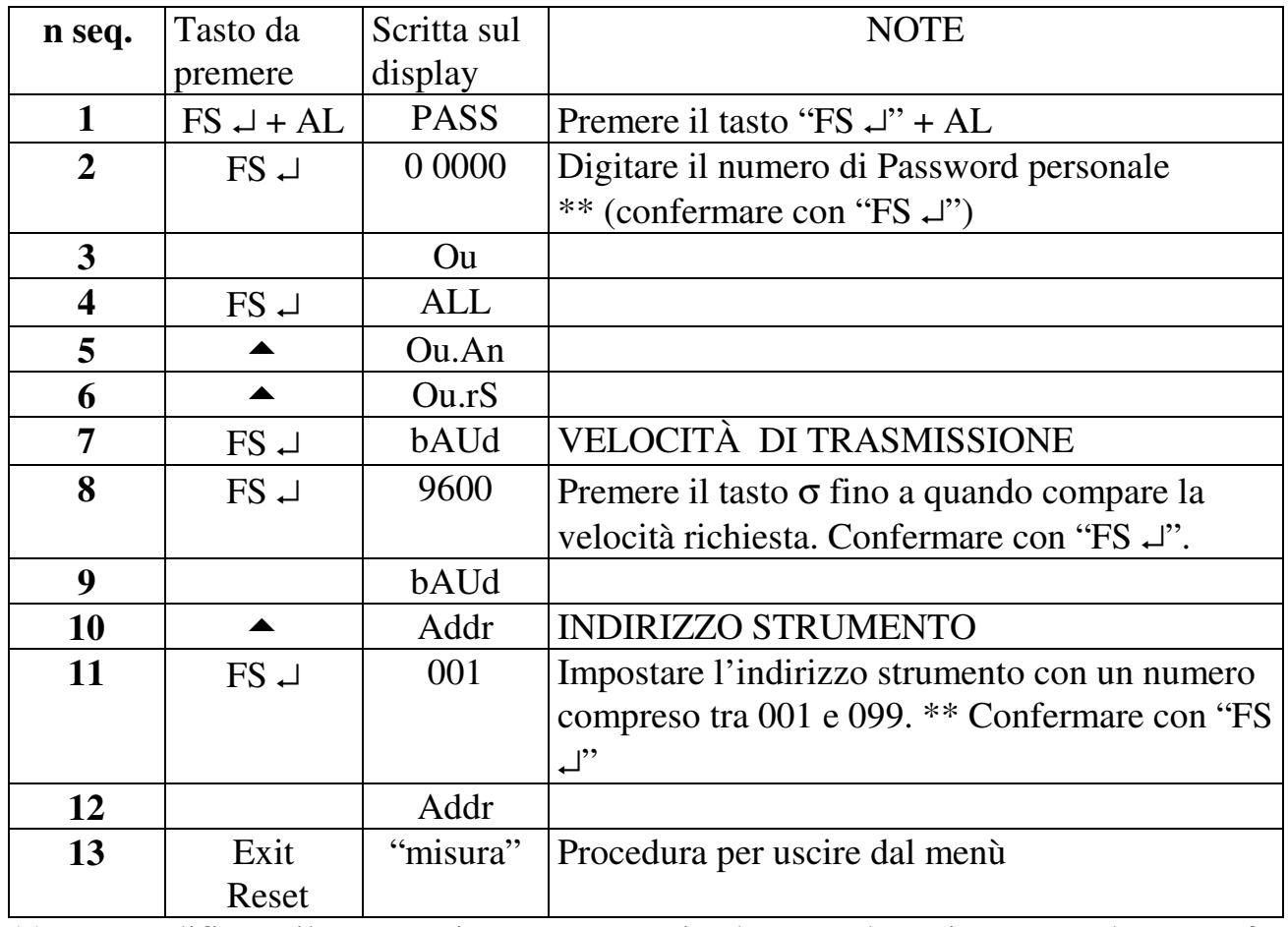

\*\* Per modificare il numero impostato seguire la procedura riportata nel paragrafo "IMPOSTAZIONI".

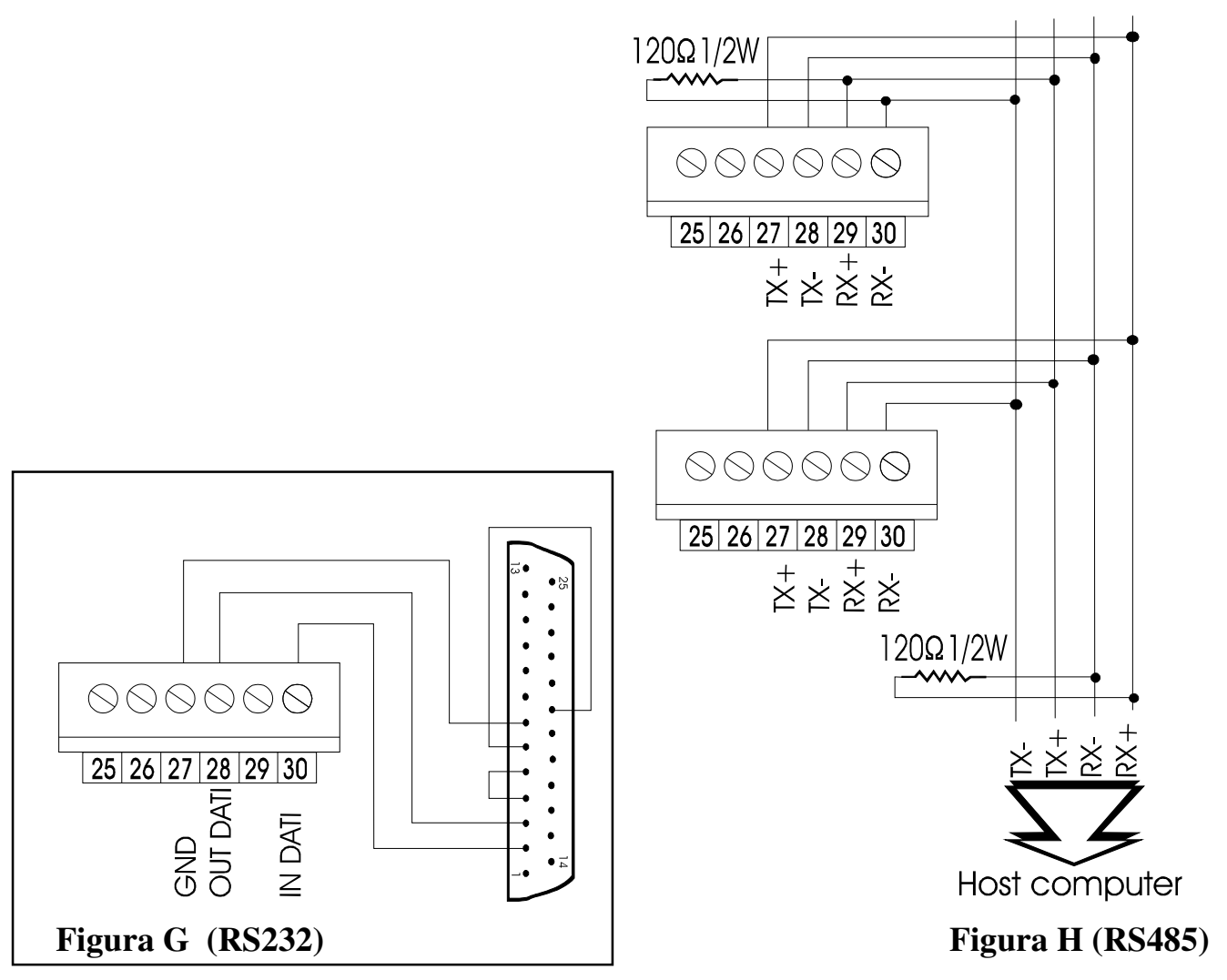

# **7.2 LETTURA DATI DA HOST A STRUMENTO MPPV 340**

Configurazione stringa trasmessa dall'host computer

EOT GID GID UID UID C1 C2 ENQ

EOT = L'EOT da parte dell'host indica l'inizio di trasmissione di una stringa

- GID = Indirizzo strumento: codice ASCII delle decine da trasmettere due volte consecutive
- UID = Indirizzo strumento: codice ASCII delle unità da trasmettere due volte consecutive
- C1 C2 = Codice ASCII del mnemonico relativo al comando da eseguire. (vedi paragrafo "CODICI COMANDI")

ESEMPIO: stringa di trasmissione dati da host a strumento MPPV340 con indirizzo "01" per richiesta dati "offset lettura" (OF).

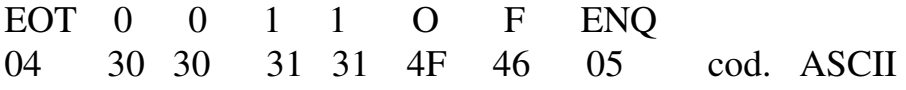

#### MPPV 340 mect s.r.l.

Lo strumento, dal momento in cui riceve il primo codice della stringa dati trasmessa da host, fa partire un tempo di 400 msec. entro il quale si aspetta che l'operazione di trasmissione venga completata. Nell'istante in cui scade il tempo di 400 msec. oppure dopo che la ricezione è completa, lo strumento, secondo delle informazioni ricevute, è in grado di assumere quattro diversi comportamenti:

- 1) La stringa ricevuta presenta errori tali da non consentire l'identificazione dell'indirizzo per il quale lo strumento non trasmette nessuna risposta e scarta le informazioni ricevute.
- 2) La stringa ricevuta é completa del codice indirizzo ma errato nelle altre parti, per cui lo strumento interrogato trasmette il codice ASCII: NACK (non ho capito) e scarta le informazioni ricevute.
- 3) La stringa ricevuta é completa in tutte le sue parti, per cui lo strumento interrogato trasmette il dato richiesto in formato ASCII (vedi paragrafo "TRASMISSIONI DATI DA STRUMENTO MPPV/340 A HOST").
- 4) Nel caso in cui il messaggio non viene ricevuto per intero entro il "timeout" (400 mSec), lo strumento scarta la parte già ricevuta e si predispone a ricevere un nuovo messaggio.

### **7.3 TRASMISSIONE DATI DA STRUMENTO MPPV 340 A HOST**

Configurazione stringa di trasmissione

STX C1 C2 D1....D8 ETX BCC

 $STX =$  Inizio testo

C1 C2 = Codice ASCII del mnemonico relativo al comando da eseguire (vedi paragrafo "CODICI COMANDI"

 $D1 \div D8 =$  Cifre visualizzate comprese di eventuale segno negativo, eventuale ">", punto decimale (se previsto ) e blank o zero per le cifre non utilizzate (le cifre trasmesse devono sempre essere otto) .

ATTENZIONE: il dato deve essere comunque "appoggiato" a destra e in ogni caso i digit numerici significativi non possono essere più di cinque. Nel caso di numeri positivi il segno "+" non deve essere trasmesso.

ESEMPIO: la cifra -5.6 può essere scritta in due modi

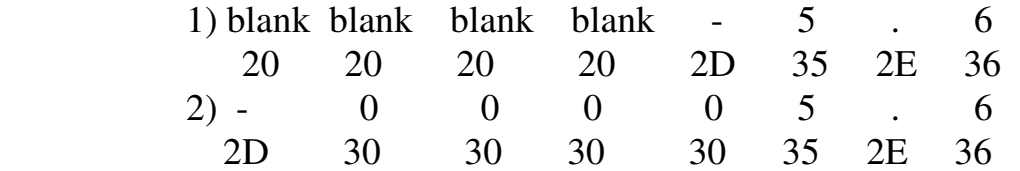

 $EXT =$  Fine testo

BCC = Checksum, ottenuto facendo l'OR ESCLUSIVO, della stringa trasmessa escluso il codice "STX" compreso "ETX" nell'ordine indicato

 $BCC = C1 + C2 + D1 + D2 + D3 + D4 + D5 + D6 + D7 + D8 + ETX$ 

MPPV 340 mect s.r.l.

ESEMPIO: stringa di trasmissione dati da strumento MPPV/340 a host in risposta all'esempio precedente.

STX O F blank blank blank blank 0 1 0 0 ETX BCC 02 4F 46 20 20 20 20 30 31 30 30 03 0B cod.ascii

Lo strumento MPPV340 dopo aver trasmesso la stringa con i dati richiesti dall'hostcomputer attende la risposta che confermi l'esito della trasmissione effettuata.

- 1) L'host-computer risponde con il codice ASCII: NACK (non ho capito). Lo strumento MPPV/340 ritrasmette la stringa dati.
- 2) L'host-computer non risponde nulla. In questo caso lo strumento attende il prossimo EOT sulla rete per predisporsi a una nuova comunicazione.

3) L'host-computer risponde con il codice ASCII: ACK (ho capito). Lo strumento rimane in attesa di nuovi comandi .

# **7.4 SCRITTURA DATI DA HOST A STRUMENTO MPPV 340**

Configurazione stringa di trasmissione

EOT GID GID UID UID STX C1 C2 D1... D8 ETX BCC

EOT = L'EOT da parte dell'host indica l'inizio di trasmissione di una stringa

GID = Indirizzo strumento: codice ASCII delle decine da trasmettere due volte consecutive

UID = Indirizzo strumento: codice ASCII delle unità da trasmettere due volte consecutive

C1 C2 = Codice ASCII del mnemonico relativo al comando da eseguire (vedi paragrafo "CODICI COMANDI")

 $D1 \div D8 =$  Cifre visualizzate. Sono valide le stesse regole descritte nel paragrafo "trasmissione dati da strumento MPPV/340 a host"

BCC = Checksum, ottenuto facendo l'OR ESCLUSIVO, della stringa trasmessa escluso il codice "STX" compreso "ETX" nell'ordine indicato

 $BCC = C1 + C2 + D1 + D2 + D3 + D4 + D5 + D6 + D7 + D8 + ETX$ ESEMPIO: stringa per scrittura dati da host a strumento MPPV/340 con indirizzo "01".

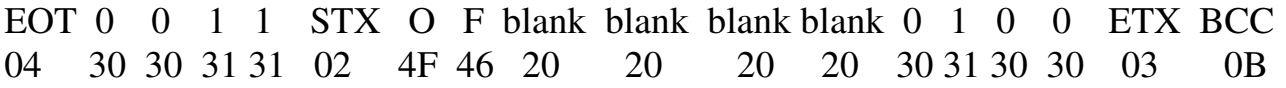

Lo strumento, dal momento in cui riceve il primo codice della stringa dati trasmessa da host, fa partire un tempo di 400 msec. entro il quale si aspetta che l'operazione di trasmissione venga completata. Nell'istante in cui scade il tempo di 400 msec. oppure dopo che la ricezione e' completa, secondo delle informazioni ricevute, è in grado di assumere quattro diversi comportamenti:

- 1) La stringa ricevuta presenta errori tali da non consentire l'identificazione dell'indirizzo per cui lo strumento non esegue nessuna scrittura e scarta le informazioni ricevute.
- 2) La stringa ricevuta é completa del codice indirizzo ma errato nelle altre parti, per cui lo strumento interrogato trasmette il codice ASCII = NACK (non ho capito).
- 3) La stringa ricevuta é completa in tutte le sue parti per cui lo strumento interrogato esegue la scrittura in memoria e trasmette il codice ASCII = ACK (ho capito).
- 4) Nel caso in cui il messaggio non viene ricevuto per intero entro il "timeout" (400 mSec), lo strumento scarta la parte già ricevuta e si predispone a ricevere un nuovo messaggio.

# **7.5 CODICI COMANDI**

In questo paragrafo vengono descritti i codici delle variabili usate per strumenti MPPV340 che possono essere letti o scritti tramite collegamento seriale ed il codice dei dati relativi. Non tutti i parametri permettono la scrittura da host, nel caso venga tentata questa operazione lo strumento non esegue la funzione e risponde "NACK".

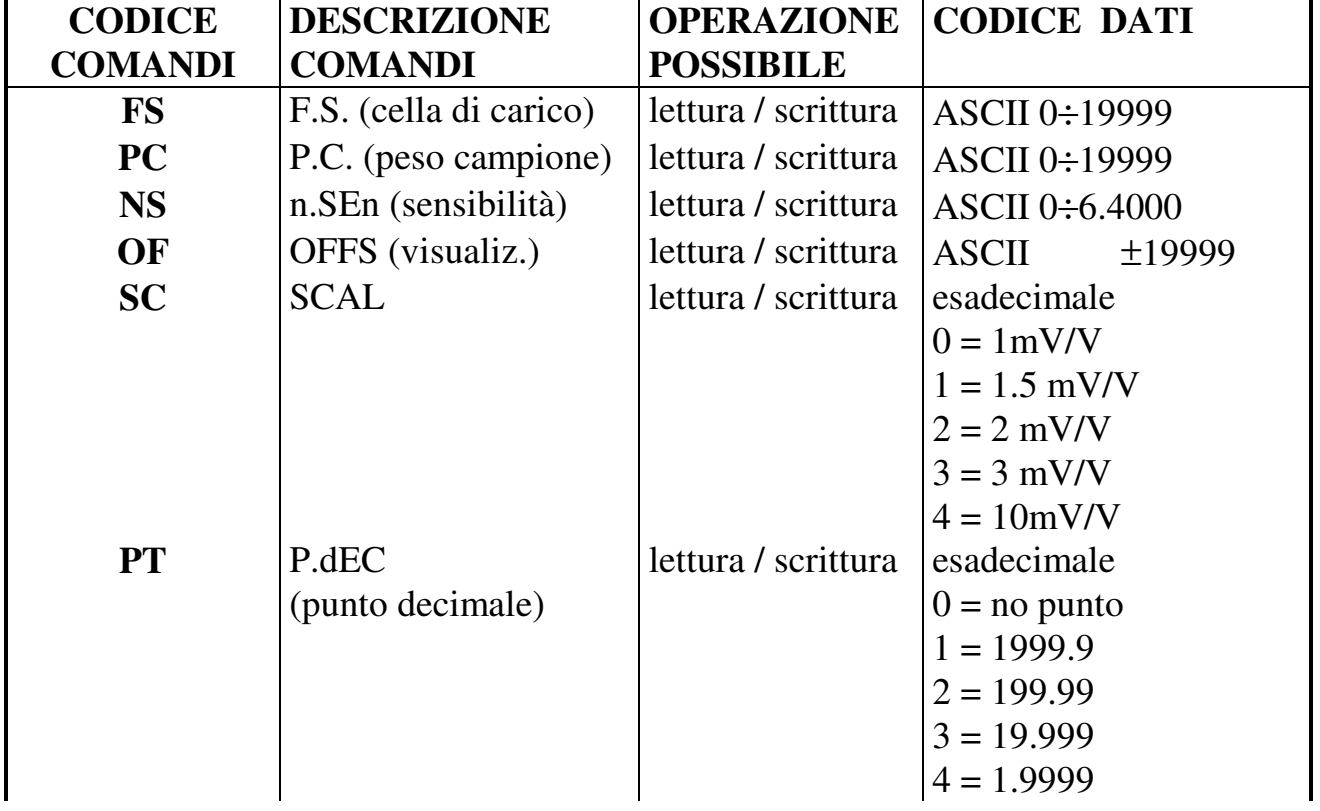

#### **Tabella 15**

MPPV 340 mect s.r.l.

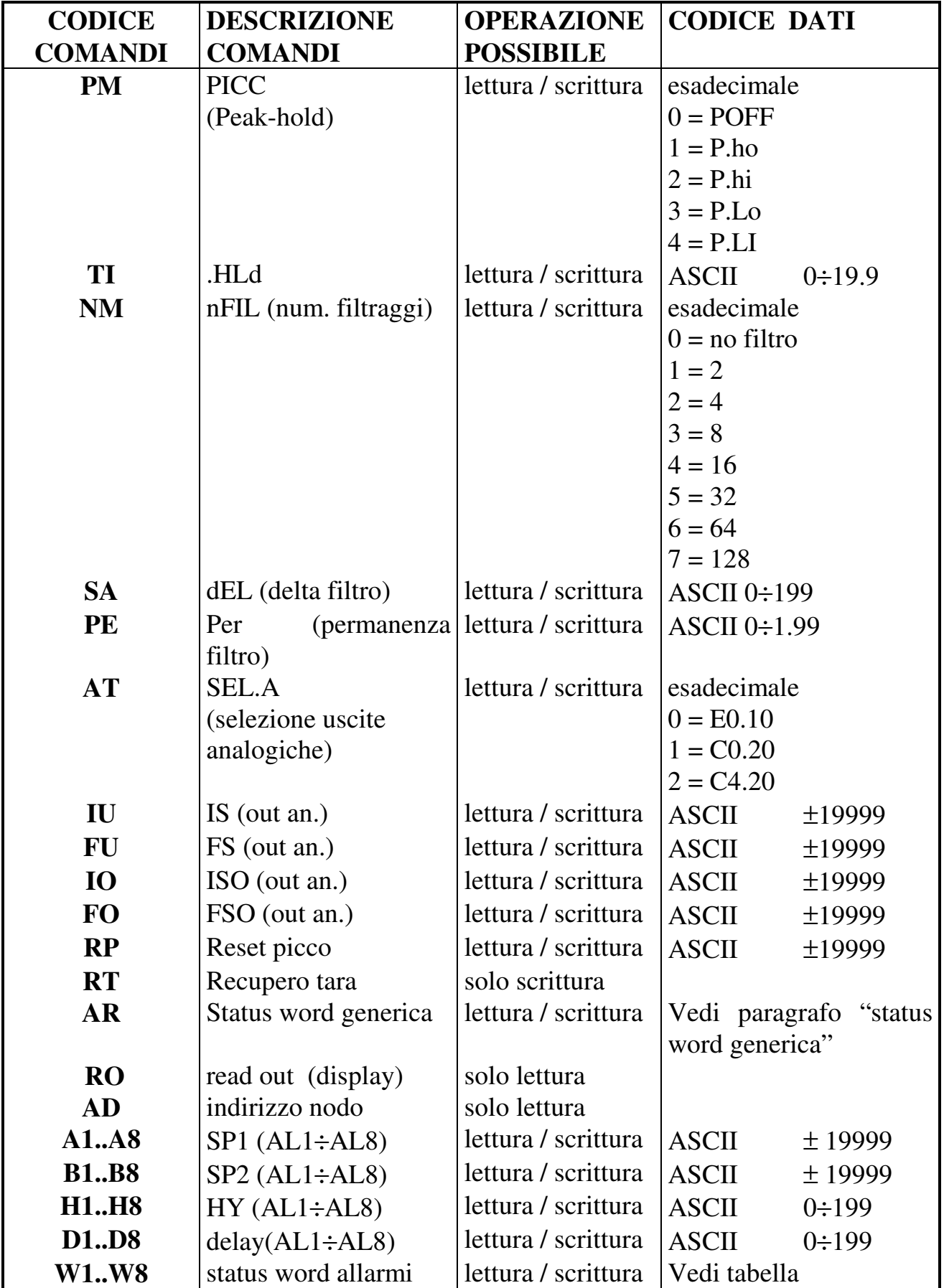

\*l'impostazione del set-point dell'allarme si esegue considerando la lettera "A" unita al numero relativo all'allarme che si vuole programmare.

#### MPPV 340 mect s.r.l.

# **7.6 TRASMISSIONE DATI ESADECIMALI**

Alcuni dati devono essere trasmessi nel formato esadecimale a 4 cifre. In questo caso la stringa dati deve essere preceduta dal carattere ASCII " > ".

ESEMPIO: il dato che indica la scrittura o lettura del punto decimale nella posizione 1999.9 sarà: blank blank blank >0001

#### **ESEMPIO DI LETTURA DEL PUNTO DECIMALE**   $HOPT$

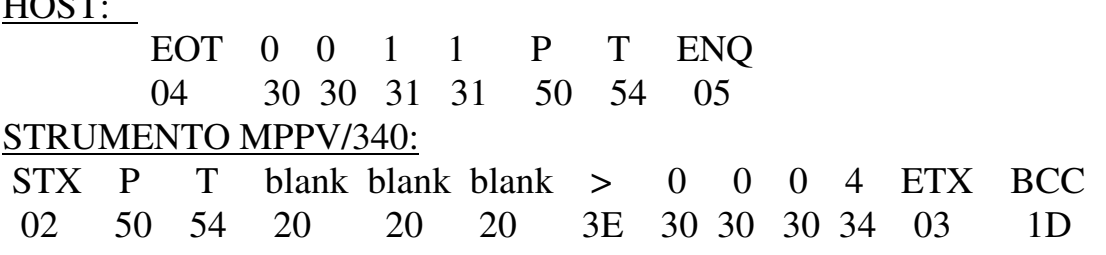

#### **ESEMPIO DI SCRITTURA DEL PUNTO DECIMALE**

HOST:

EOT  $0 \quad 0 \quad 1 \quad 1$  STX P T blank blank blank  $> 0 \quad 0 \quad 2$  ETX BCC 04 30 30 31 31 02 50 54 20 20 20 3E 30 30 30 32 03 1B STRUMENTO MPPV/340:

ACK

06

#### **ATTENZIONE**

Nella trasmissione del readout (codice "RO") compare anche la scritta che indica se lo strumento è in stato di "hold". In condizioni normali, i dati sono trasmessi da "D1" a "D8" ed in particolare "D1" e "D2" sono considerati "blank". Con lo strumento in stato di "hold", "D1" assume il valore di "H", mentre "D2" rimane un "blank".

# **7.7 IMPOSTAZIONI ALLARMI**

Gli strumenti della serie MPPV340 possono avere 8 allarmi configurabili a finestra, con tempi di ritardo e isteresi. Ogni allarme può essere programmato tramite linea seriale con i seguenti codici:

A lettura/scrittura di SP1

- B lettura/scrittura di SP2
- H lettura/scrittura di isteresi
- D lettura/scrittura dei tempi di ritardo
- W lettura/scrittura della status word dell'allarme

Al codice descritto segue un numero da 1 a 8 che indica la soglia di allarme che si vuole programmare. Per esempio "H3" indica l'isteresi dell'allarme 3, mentre "A8" indica il set-point 1 dell'allarme 8.

La status word, codice "W", dà le informazioni sullo stato del relè (allarme normale o a finestra) e del tipo di ritardo (eccitazione o diseccitazione).

La status word degli allarmi accetta numeri da 0 a F esadecimali con il significato descritto nella tabella che segue.

#### **Tabella 16**

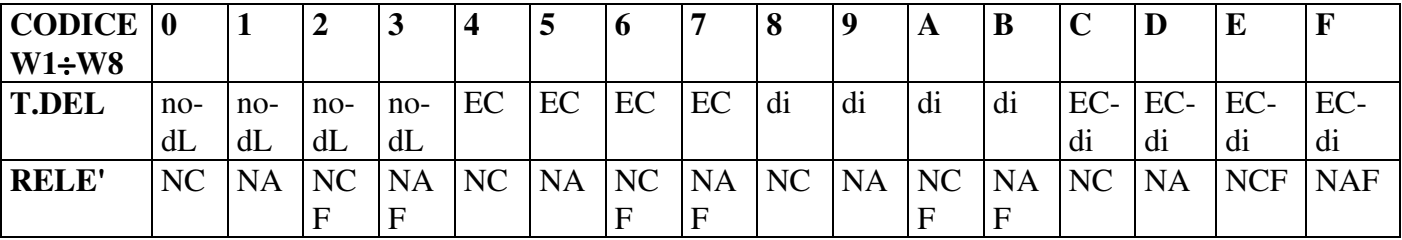

# **7.8 AZZERAMENTO DEL PEAK-HOLD**

Gli strumenti della serie MPPV340 hanno la possibilità di funzionare con la visualizzazione di picco (peak-hold). La funzione svolta dal tasto di reset peak-hold può essere eseguita via seriale tramite il codice "RP". Tale codice può essere letto oppure scritto. In particolare nel codice "RP" si può leggere il valore "0", che significa visualizzazione in aggiornamento, oppure "1" , che significa visualizzazione bloccata al valore massimo o minimo programmato. Quindi per leggere il valore di picco occorre verificare che il codice "RP" sia a "1", mentre per azzerare tale visualizzazione basta scrivere zero nel codice "RP".

# **7.9 STATUS WORD GENERICA**

La status word "AR" permette di abilitare tramite seriale i tasti sul fronte, di configurare i morsetti 10 e 11 e di abilitare la memorizzazione del recupero tara. Per comporre il dato esadecimale da trasmettere utilizzare lo schema sottostante.

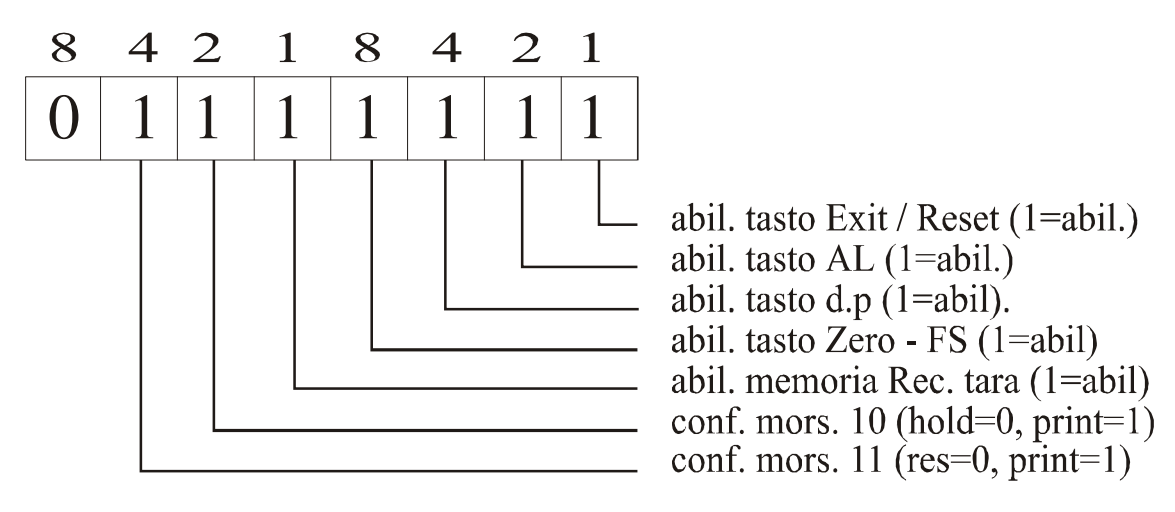

# **7.10 ESEMPIO CON PROGRAMMA IN BASIC**

Segue una dimostrazione di un programma realizzato in linguaggio basic per la lettura tramite seriale del read out dello strumento. Per il funzionamento del programma settare lo strumento con baud rate = 9600 ed address = 01. on error goto 20 cls open "com1: 9600, n, 8, 1" for random as #1 print #1, chr\$(4) + "0" + "0" + "1" + "1" + "R" + "0" + chr\$(5) print "sto aspettando la risposta"

```
cls 
a\ = input\$(13, #1)
b\ = mid \(af, 5, 7)print 
print "lettura : ";b$ 
end 
20 print "non ricevo niente" 
resume
```

```
\bigoplusP-W
```
# **8.0 FUNZIONE PASSWORD**

L'utilizzatore può salvaguardare le informazioni programmate da eventuali manomissioni utilizzando la funzione password.

Lo strumento viene fornito con il numero di password  $= 0$ , ma qualunque numero compreso tra 0 e 9999 può essere impostato come chiave di accesso per modificare i dati di funzionamento (per la programmazione di un numero personale di password vedi Tabella ).

Nell'utilizzo pratico la "Password" viene richiesta ogni qualvolta l'utente accede al menù di programmazione. Lo strumento dopo aver acquisito il numero di Password, può assumere due comportamenti differenti:

- 1) **n. Pass corretto**. L'utente può accedere al menù di programmazione e modificare qualunque numero o funzione.
- 2) **n. Pass sbagliato**. All'utente é concesso accedere al menù di programmazione solo per visionare i numeri e le funzioni programmate, ma non per modificarle.

ATTENZIONE. Il numero che viene programmato nella voce "c.PAS", da parte dell'utente, deve essere scritto nella voce "PASS" ogni volta che si accede al menu di programmazione per la scrittura delle variabili.

Se l'utente non riconosce più il numero "segreto" esatto, occorre chiamare il centro assistenza per intervenire sullo strumento

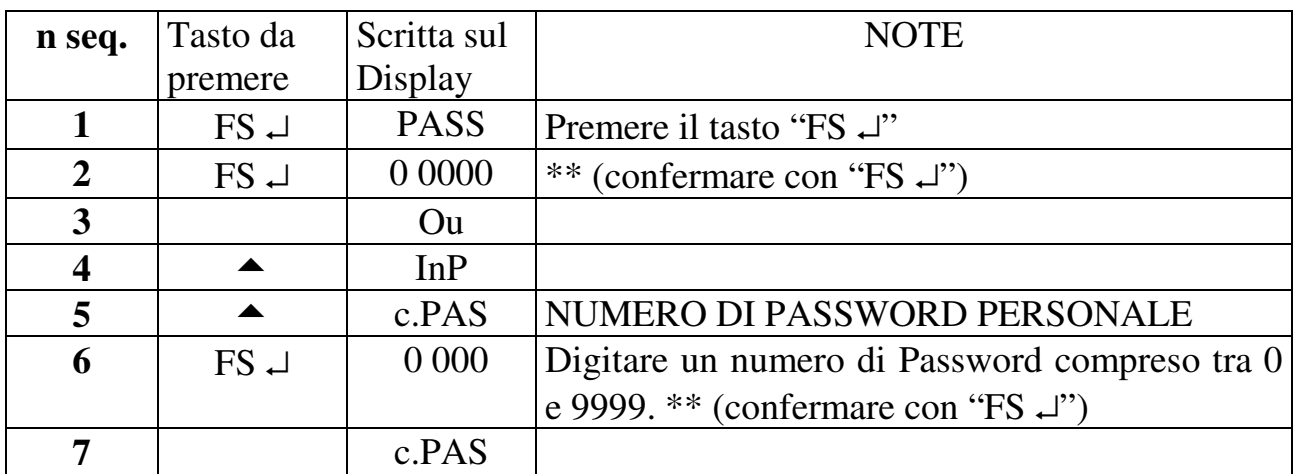

#### **Tabella 17**

**8** Exit Reset | "misura"

\*\* Per modificare il numero impostato seguire la procedura riportata nel paragrafo "IMPOSTAZIONI"

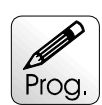

# **9.0 IMPOSTAZIONI**

Sono illustrate in questo paragrafo le istruzioni per programmare i numeri richiesti nelle varie voci di menù. L'esempio che segue é relativo alla programmazione della voce "SP1", ma la procedura é valida per tutte le voci che richiedono una impostazione di un numero.

#### **Tabella 18**

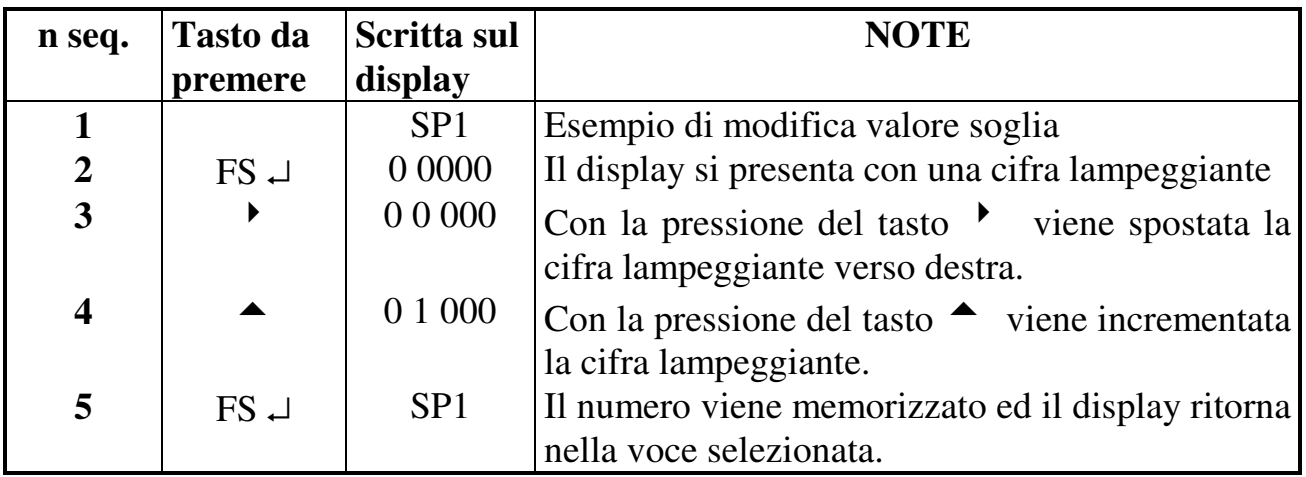

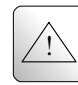

# **10.0 AVVERTENZE**

Lo strumento non ha un interruttore ON-OFF e un fusibile interno, ma l'accensione avviene immediatamente dopo aver fornito la corretta tensione di alimentazione (controllare il valore della tensione di alimentazione indicata sulla targa dello strumento sotto la voce "Alimentazione"). Prevedere una linea di alimentazione più diretta possibile e separata dalla linea che alimenta gli elementi di potenza.

Per le norme di sicurezza, è necessario prevedere un interruttore sezionatore bifase con fusibile posto in vicinanza all'apparecchio e facilmente raggiungibile dall'operatore.

Evitare che, nello stesso quadro, siano presenti elementi di potenza (teleruttori, motori, azionamenti, ect.), eccessiva umidità, fonti di calore e gas corrosivi.

Gli strumenti devono essere alimentati da trasformatori di sicurezza oppure da alimentatori di tipo selv.

La mect srl non si ritiene responsabile per danni a persone o cose derivati da un uso improprio e non conforme alle caratteristiche dichiarate dei propri strumenti. In mect srl è presente un laboratorio di assistenza tecnica .